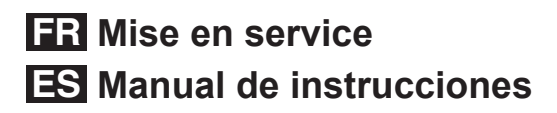

**VEGASON S 62**

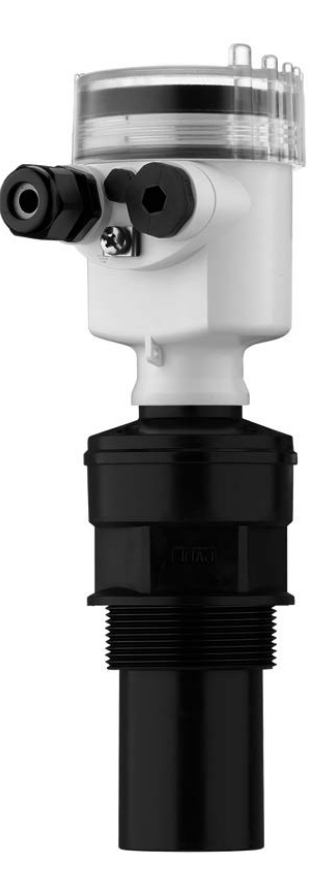

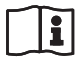

Document ID: 32945

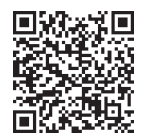

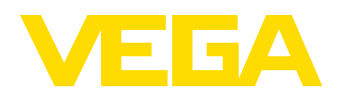

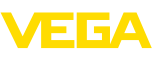

# **Mise en service**

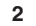

**FR Mise en service [2](#page-1-0) ES Manual de instrucciones [21](#page-20-0)**

# <span id="page-1-0"></span>**Table des matières**

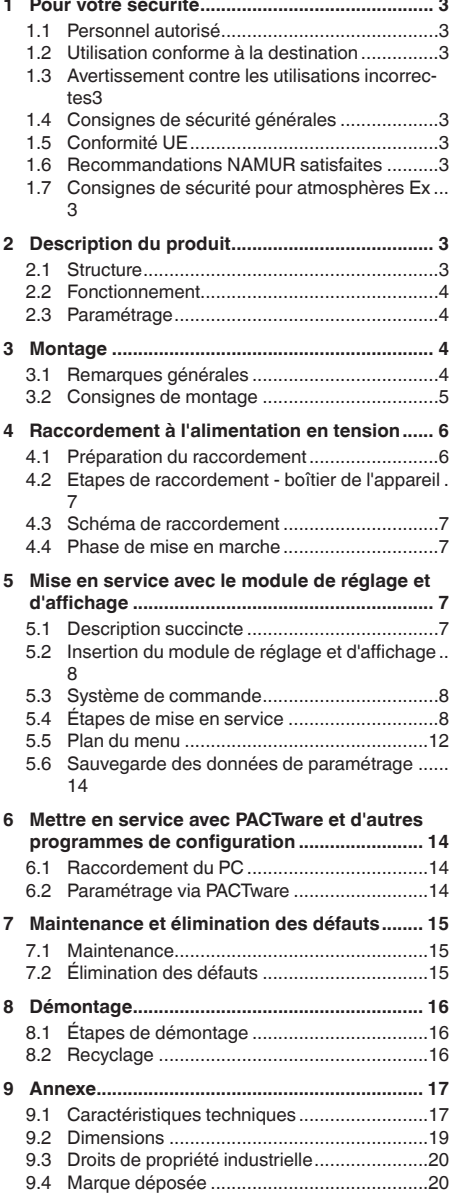

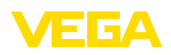

# <span id="page-2-0"></span>**1 Pour votre sécurité**

## <span id="page-2-1"></span>**1.1 Personnel autorisé**

Toutes les manipulations sur l'appareil indiquées dans cette notice ne doivent être effectuées que par un personnel qualifié et autorisé par l'exploitant de l'installation. Pour des raisons de sécurité et de garantie, toute manipulation sur l'appareil en dehors des branchements et réglages nécessaires est strictement réservée à des personnes autorisées par le fabricant de l'appareil.

## <span id="page-2-2"></span>**1.2 Utilisation conforme à la destination**

Le VEGASON S 62 est un capteur pour la mesure de niveau continue.

Vous trouverez des informations plus détaillées concernant le domaine d'application au chapitre "*Description du produit*".

## <span id="page-2-3"></span>**1.3 Avertissement contre les utilisations incorrectes**

Un usage non conforme ou non approprié de l'appareil peut engendrer des risques spécifiques à l'application. Un montage incorrect ou un réglage erroné peut entraîner par exemple un débordement de cuve ou des dégâts dans les composants de l'installation.

## **1.4 Consignes de sécurité générales**

Le VEGASON S 62 correspond au standard technologique actuel et respecte les réglementations et directives usuelles. L'utilisateur doit suivre scrupuleusement les consignes de sécurité contenues dans cette notice, les standards d'installation spécifiques au pays concerné (par ex. en France les normes UTE) ainsi que les dispositions de sécurité et règles de prévention des accidents en vigueur.

# **1.5 Conformité UE**

L'appareil VEGASON S 62 est conforme à la réglementation CE concernant les directives de compatibilité électromagnétique (89/336/CEE) et de basse tension (73/23/CEE).

La conformité s'applique aux normes suivantes :

- $\bullet$  CFM $\cdot$ 
	- Emission NE 61326 : 1997 (classe A)
	- ¨Perturbations EN 61326: 1997/A1: 1998
- DBT : NE 61010-1 : <sup>2001</sup>

## **1.6 Recommandations NAMUR satisfaites**

Le VEGASON S 62 satisfait à la recommandation NAMUR NE 21 relative à la résistance aux interférences et aux interférences émises.

Le VEGASON S 62 et ses composants de réglage et d'affichage satisfont à la recommandation NAMUR NE 53 concernant leur compatibilité. De façon générale, les appareils VEGA possèdent une compatibilité logicielle totale pour les produits VEGA présents, passés et futurs :

Vous pouvez prendre connaissance de la version logicielle de votre capteur VEGASON S 62 comme suit :

- via PACTware
- sur la plaque signalétique de l'électronique
- Par le module d'affichage et de réglage Vous trouverez sur notre site web [www.vega.com](http://www.vega.com) tous les logiciels avec leurs historiques respectifs. Profitez de cet avantage et enregistrez-vous pour recevoir les informations de mise à jour par courriel.

## **1.7 Consignes de sécurité pour atmosphères Ex**

Respectez les consignes de sécurité spécifiques des applications Ex. Celles-ci font partie intégrante de la livraison et sont jointes à chaque appareil avec agrément Ex.

# **2 Description du produit**

## <span id="page-2-4"></span>**2.1 Structure**

## **Compris à la livraison**

La livraison comprend :

- Capteur ultrasonique VEGASON S 62
- **Documentation** 
	- Cette notice de mise en service
	- Les Consignes de sécurité spécifiques Ex (pour les versions Ex)
	- Notice de mise en service "*Module de réglage et d'affichage*" (en option)

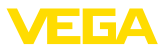

## **Composants**

Le VEGASON S 62 est composé des éléments suivants :

- Transducteur avec thermosonde intégrée
- Boîtier avec électronique
- Couvercle du boîtier, en option avec module de réglage et d'affichage

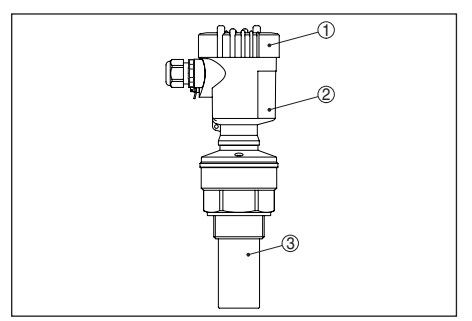

*Fig. 1: VEGASON S 62, version avec boîtier plastique*

- *1 Couvercle du boîtier avec PLICSCOM intégrée (en option)*
- *2 Boîtier avec électronique*
- *3 Raccord process avec transducteur*

## <span id="page-3-0"></span>**2.2 Fonctionnement**

#### **Domaine d'application**

L'appareil VEGASON S 62 est un capteur ultrasonique pour la mesure de niveau continue. Il convient à la mesure de liquides et de solides en vrac/pulvérulents dans la plupart des secteurs industriels, en particulier dans le secteur de l'eau potable/des eaux usées.

#### **Principe de fonctionnement**

Le transducteur du capteur émet de courtes impulsions ultrasoniques vers le produit à mesurer. Ces impulsions sont réfléchies par la surface du produit et réceptionnées à nouveau par le transducteur en qualité d'échos. Le temps de propagation entre émission et réception des impulsions est directement proportionnel à la distance entre transducteur et produit et donc à la hauteur de remplissage. La hauteur de remplissage ainsi calculée est convertie en un signal de sortie approprié et délivrée sous forme de valeur de mesure.

## **Tension d'alimentation**

Électronique bifilaire 4 … 20 mA pour tension d'alimentation et transmission de la valeur de

mesure sur la même ligne.

Vous trouverez les données concernant l'alimentation de tension au chapitre "*Caractéristiques techniques*".

Le rétroéclairage du module de réglage et d'affichage est alimenté par le capteur.Toutefois, il faut ici que la tension d'alimentation soit suffisante et atteigne une certaine valeur. Vous trouverez les indications précises concernant la tension au chapitre "*Caractéristiques techniques*" de cette notice.

## <span id="page-3-1"></span>**2.3 Paramétrage**

Le VEGASON S 62 vous offre différentes techniques de réglage :

- Avec le module d'affichage et de réglage
- Avec le DTM VEGA approprié en liaison avec le logiciel de configuration selon le standard FDT/DTM, par exemple PACTware et PC

Les paramètres saisis seront mémorisés dans le capteur VEGASON S 62 et en option également dans le module de réglage et d'affichage ou dans PACTware.

# <span id="page-3-2"></span>**3 Montage**

## <span id="page-3-3"></span>**3.1 Remarques générales**

## **Position de montage**

Choisissez la position de montage de l'appareil de façon à ce que vous puissiez facilement y avoir accès pour réaliser le montage et le raccordement ainsi que pour une installation ultérieure d'un module de réglage et d'affichage. À cet effet, vous pouvez tourner le boîtier de 330° sans outil. De plus, vous avez la possibilité d'insérer le module de réglage et d'affichage par pas de 90°.

#### **Humidité**

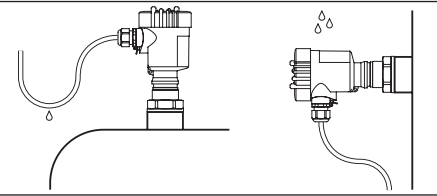

*Fig. 2: Mesures prises contre l'infiltration d'humidité*

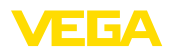

#### **Plage de mesure**

Le niveau de référence pour la plage de mesure est la face inférieure du transducteur.

Notez qu'un écart minimum - une distance de blocage - doit être respecté en dessous du niveau de référence. Dans cette zone morte, aucune mesure n'est possible. La valeur exacte de la distance de blocage vous sera indiquée au chapitre "*Caractéristiques techniques*".

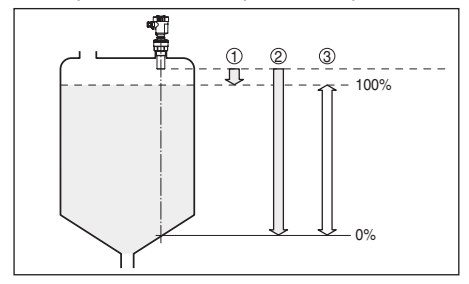

*Fig. 3: Plage de mesure (distance de blocage) et distance de mesure maximale*

- *1 Distance de blocage (distance de mesure minimale)*
- *2 Distance de mesure maximale*
- *3 Plage de mesure*
- *4 Niveau de référence*

#### **Pression/sous vide**

Une surpression dans la cuve n'influence pas le capteur VEGASON S 62. Une dépression ou un vide atténue par contre les impulsions ultrasoniques. Ce qui influence le résultat de la mesure, tout particulièrement lorsque le niveau est très bas. À partir de -0,2 bar (-20 kPa), nous vous conseillons d'utiliser un autre principe de mesure comme le radar ou le radar à impulsions guidées par exemple.

## <span id="page-4-0"></span>**3.2 Consignes de montage**

#### **Vissage**

Vissez l'appareil VEGASON S 62 à l'aide d'une clé adéquate au six pans du raccord à visser. Couple de serrage maxi., voir au chapitre des "*Caractéristiques techniques*".

## **Attention !**

N'utilisez jamais le boîtier pour visser l'appareil ! En serrant l'appareil par le boîtier, vous risquez d'endommager la mécanique de rotation du boîtier.

### **Position de montage**

Installez le VEGASON S 62 à une distance d'au moins 200 mm de la paroi de la cuve. Si le capteur est installé au centre d'une cuve torosphérique ou à toit bombé, des échos multiples peuvent apparaître. Ceux-ci peuvent être éliminés par un réglage adéquat (voir au chapitre "*Mise en service*").

S'il ne vous est pas possible de respecter cet écart, procédez lors de la mise en service de l'appareil à une élimination des signaux parasites.

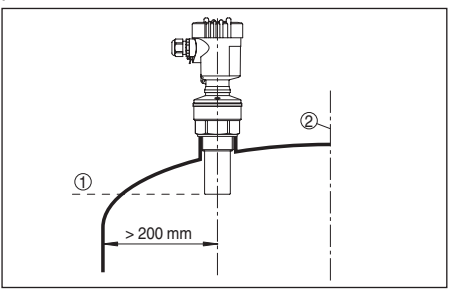

*Fig. 4: Montage sur cuve à toit bombé*

- *1 Niveau de référence*
- *2 Centre de la cuve ou axe de symétrie*

Dans les cuves à fond conique, il peut être avantageux d'installer le capteur au centre de la cuve, ce qui lui permet de mesurer jusqu'au fond de la cuve.

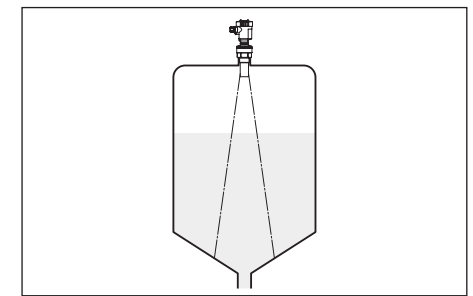

*Fig. 5: Cuve à fond conique*

#### **Manchon**

Prévoyez les dimensions de votre rehausse de façon à ce que la face inférieure du transducteur dépasse de la rehausse d'au moins 10 mm.

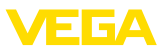

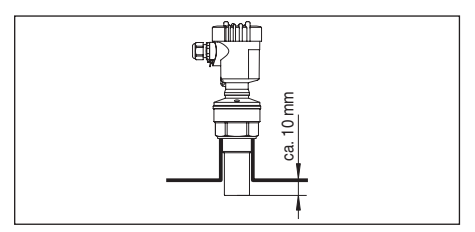

*Fig. 6: Montage sur rehausse recommandé*

#### **Cuves encombrées**

Le lieu de montage de votre capteur ultrasonique doit être choisi de façon à ce qu'aucun obstacle ne croise les signaux ultrasoniques.

Les cuves encombrées par des échelles, détecteurs, serpentins de chauffe, renforts métalliques par exemple peuvent causer des signaux parasites et superposer l'écho utile.

S'il y a des obstacles fixes dans votre cuve. procédez à l'élimination des signaux parasites lors de la mise en service.

Si des obstacles fixes dans la cuve tels que des renforts et des poutres métalliques provoquent des échos parasites, il est possible d'atténuer ceux-ci en prenant des mesures complémentaires. De petits écrans en tôle ou plastique, disposés en position inclinée au-dessus des obstacles, "dispersent" les ultrasons et empêchent ainsi efficacement une réflexion directe d'échos parasites.

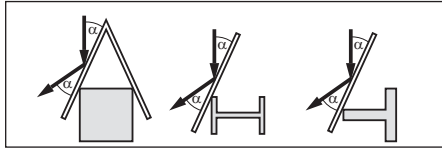

*Fig. 7: Recouvrir les obstacles lisses par des déflecteurs*

#### **Agitateurs**

Si des agitateurs sont installés dans votre cuve, procédez à une mémorisation des signaux parasites lorsque les agitateurs sont en marche. Ainsi, il sera possible de mémoriser les réflexions parasites causées par l'agitateur dans ses différentes positions.

#### **Flot de produit**

N'installez pas les appareils au dessus ou dans le flot de remplissage de votre cuve. Assurezvous que vous mesurez la surface du produit et

non le flot de remplissage.

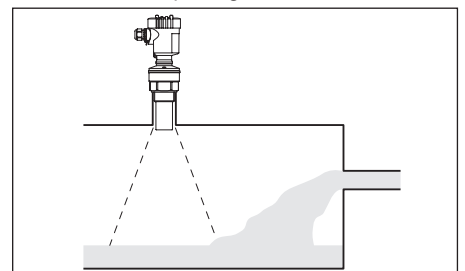

*Fig. 8: Flot de liquide*

#### **Mousse**

Remplissages, agitateurs ou autres process dans la cuve peuvent conduire à une formation de mousse en partie très consistante à la surface du produit. Cette mousse est susceptible d'atténuer fortement le signal d'émission.

Si la mousse entraîne des erreurs de mesure, installez votre capteur dans un tube tranquillisateur ou utilisez des capteurs radar à ondes guidées (TDR) qui sont mieux adaptés pour ce genre de mesure.

Le radar à impulsions quidées n'est pas influencé par la formation de mousse. Il est donc particulièrement bien approprié pour ce genre d'applications.

#### **Turbulences d'air**

En présence de courants d'air importants dans la cuve ou de vent fort - si l'appareil est installé à l'extérieur - ou encore de turbulences d'air dans le réservoir, dues par exemple à des aspirateurs cyclones, installez le capteur VEGASON S 62 dans un tube guide d'ondes ou utilisez un autre principe de mesure comme le radar à émission libre ou le radar à impulsions guidées (TDR) par exemple.

# <span id="page-5-0"></span>**4 Raccordement à l'alimentation en tension**

## **4.1 Préparation du raccordement**

#### **Respecter les consignes de sécurité** Respectez toujours les consignes de sécurité

suivantes :

• Raccorder l'appareil uniquement hors tension

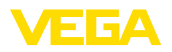

#### **Sélection de l'alimentation de tension**

L'alimentation et le signal courant sont conduits par le même câble de raccordement bifilaire.

Vous trouverez les données concernant l'alimentation de tension au chapitre "*Caractéristiques techniques*" en "*Annexe*".

#### **Sélection du câble de raccordement**

Le raccordement s'effectue par un câble usuel bifilaire non blindé. Un câble avec un diamètre extérieur compris entre 5 et 9 mm garantit l'étanchéité du presse-étoupe.

## **4.2 Etapes de raccordement boîtier de l'appareil**

Procédez comme suit :

- 1. Dévissez le couvercle du boîtier
- 2. Si un module de réglage et d'affichage est installé, l'enlever en le tournant légèrement vers la gauche
- 3. Desserrer l'écrou flottant du presse-étoupe
- 4. Enlevez la gaine du câble de raccordement sur 10 cm env. et dénudez l'extrémité des conducteurs sur 1 cm env.
- 5. Introduire le câble dans le capteur en le passant par le presse-étoupe.
- 6. Soulever les leviers d'ouverture des bornes avec un tournevis (voir figure suivante).
- 7. Enficher les extrémités des conducteurs dans les bornes ouvertes suivant le schéma de raccordement

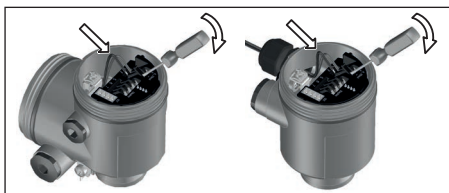

*Fig. 9: Étapes de raccordement 6 et 7*

- 8. Rabattre les leviers d'ouverture des bornes, le ressort des bornes est bien audible au rabattement du levier.
- 9. Vérifier la bonne fixation des conducteurs dans les bornes en tirant légèrement dessus
- 10. Bien serrer l'écrou flottant du presseétoupe. L'anneau d'étanchéité doit entourer complètement le câble
- 11. Revisser le couvercle du boîtier
- Le raccordement électrique est terminé.

## **4.3 Schéma de raccordement**

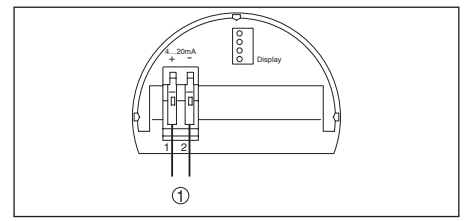

*Fig. 10: Schéma de raccordement boîtier à chambre unique*

*1 Alimentation tension et sortie signal*

## **4.4 Phase de mise en marche**

#### **Phase de mise en marche**

Après le raccordement du VEGASON S 62 à l'alimentation de tension ou après un retour de celle-ci, l'appareil effectuera tout d'abord un autotest durant env. 30 secondes comprenant :

- Vérification interne de l'électronique
- Affichage du type d'appareil, de la version firmware ainsi que du TAG du capteur (désignation du capteur)
- Un bond rapide du signal de sortie (env. <sup>10</sup> secondes) sur le courant de défaut réglé.

Le courant correspondant est ensuite envoyé sur la ligne (les valeurs correspondent au niveau actuel ainsi qu'aux réglages déjà réalisés, par exemple au réglage d'usine).

# **5 Mise en service avec le module de réglage et d'affichage**

## **5.1 Description succincte**

## **Fonctionnement/présentation**

Le module de réglage et d'affichage sert à l'affichage des valeurs de mesure, au réglage et au diagnostic.

## **Remarque:**

Vous trouverez des informations détail-

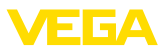

lées sur le réglage dans la notice de mise en service "*Module de réglage et d'affichage*".

## **5.2 Insertion du module de réglage et d'affichage**

#### **Monter/démonter le module de réglage et d'affichage**

Vous pouvez insérer/enlever le module de réglage et d'affichage dans le/du capteur n'importe quand. Pour cela, il n'est pas nécessaire de couper la tension d'alimentation.

Procédez comme suit :

- 1. Dévissez le couvercle du boîtier
- 2. Poser le module de réglage et d'affichage sur l'électronique dans la position désirée (choix entre quatre positions décalées de 90°).
- 3. Mettre le module de réglage et d'affichage sur l'électronique et le tourner légèrement vers la droite jusqu'à ce qu'il vienne s'encliqueter
- 4. Visser fermement le couvercle du boîtier avec hublot

Le démontage s'effectue de la même façon, mais en sens inverse.

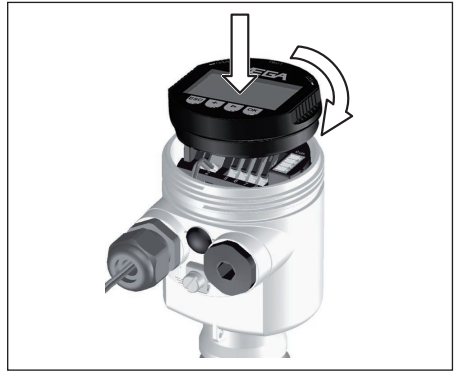

*Fig. 11: Montage du module de réglage et d'affichage*

## **5.3 Système de commande**

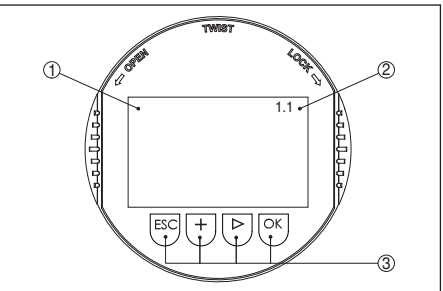

*Fig. 12: Éléments de réglage et d'affichage*

- *1 Affichage LC*
- *2 Affichage du numéro de menu*
- *3 Touches de réglage*

## **Fonctions de touche**

- Touche *[OK]* :
	- Aller vers l'aperçu des menus
	- Confirmer le menu sélectionné
	- Éditer les paramètres
	- Enregistrer la valeur
- Touche *[->]* pour :
	- Changer de menu
	- Sélectionner une mention dans la liste
	- Sélectionnez une position d'édition
- Touche *[+]* :
	- Modifier la valeur d'un paramètre
- Touche *[ESC]* :
	- Interrompre la saisie
	- Retour au menu supérieur

## **Système de commande**

Vous ferez le réglage de votre capteur par les quatre touches du module de réglage et d'affichage. L'afficheur LCD vous indique chacun des menus et sous-menus. Les différentes fonctions vous ont été décrites précédemment. Un retour automatique à l'affichage des valeurs de mesure se fera env. 10 minutes après le dernier appui sur une touche. À ce moment là, les valeurs n'ayant pas encore été validées avec *[OK]* seront perdues.

# **5.4 Étapes de mise en service**

## **Paramétrage**

Pour réaliser ce réglage, il faudra saisir la distance d'une cuve pleine et celle d'une cuve

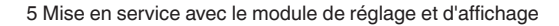

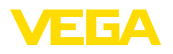

vide. Si ces valeurs ne sont pas connues, vous pouvez également étalonner avec des distance 10 % et 90 %. Le point de départ de ces distances sera la face inférieure de la bride pour les versions à bride, pour toutes les autres versions, ce sera la face inférieure du transducteur.

Pour ce réglage, le niveau momentané ne joue aucun rôle. Le réglage min./max. sera toujours réalisé sans variation de niveau. Ainsi, ces réglages peuvent être effectués déjà à l'avance, sans avoir auparavant à installer le capteur.

Au menu principal "*Réglage de base*", il est nécessaire pour obtenir un réglage optimal de la mesure de sélectionner les sous-menus l'un après l'autre et de leur attribuer les paramètres corrects.

## **Effectuer le réglage min.**

Procédez comme suit :

1. Changement de l'affichage des valeurs de mesure au menu principal en appuyant sur *[OK]*.

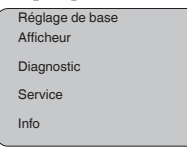

2. Sélectionner le point de menu "*Réglage de base*" avec *[->]* et confirmer avec *[OK]*. Le point de menu "*Réglage min.*" apparaît ensuite.

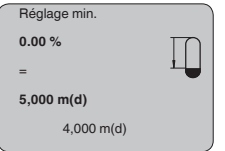

- 3. Préparer avec *[OK]* l'édition de la valeur pour cent et mettre le curseur avec *[->]* sur la position désirée. Régler la valeur pour cent désirée avec *[+]* et mémoriser avec *[OK]* . Le curseur se déplace maintenant sur la valeur distance.
- 4. Saisir la valeur distance en mètres correspondant à la valeur en pourcentage pour le réservoir vide (par exemple distance entre capteur et fond de la cuve).
- 5. Sauvegarder les réglages avec *[OK]* et aller avec *[->]* au réglage max.

#### **Effectuer le réglage max.**

Procédez comme suit :

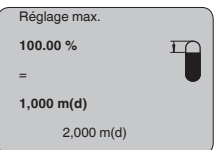

- 1. Préparer avec *[OK]* l'édition de la valeur pour cent et mettre le curseur avec *[->]* sur la position désirée. Régler la valeur pour cent désirée avec *[+]* et mémoriser avec *[OK]* . Le curseur se déplace maintenant sur la valeur distance.
- 2. Saisir la valeur distance en mètre correspondant à la valeur pourcent pour le réservoir plein. Ne pas oublier que le niveau max. doit se trouver en dessous de la zone morte.
- 3. Mémorisez les réglages avec *[OK]* et allez avec *[->]* à la sélection du produit.

#### **Sélection du produit**

Chaque produit possède ses propres propriétés de réflexion. Pour les liquides, on peut ajouter les surfaces agitées et la formation de mousse comme facteurs de perturbation. Pour les solides en vrac/pulvérulents, il s'agit du dégagement de poussières, du talutage et des échos supplémentaires provenant de la paroi du réservoir. Pour adapter le capteur à ces différentes conditions de mesure, il faut d'abord procéder dans ce menu à la sélection "*Liquides*" ou "*Solides en vrac*".

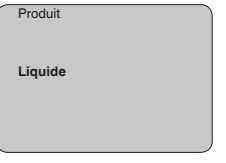

Pour les solides en vrac/pulvérulents, vous pouvez sélectionner en plus "*Poudre/Poussières*", "*Granulat/Pellets*" ou "*Cailloux/galets*".

Grâce à cette sélection supplémentaire, vous adaptez votre capteur de façon optimale à votre produit et vous augmentez sensiblement la fiabilité de votre mesure, en particulier avec des produits à mauvaises propriétés de réflexion.

Saisissez les paramètres désirés avec les touches correspondantes, sauvegardez vos saisies puis passez au point de menu suivant avec les

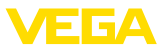

### touches *[->]*.

#### **Forme de la cuve**

La mesure n'est pas seulement influencée par le produit, mais aussi par la forme du réservoir. Pour adapter le capteur aux conditions de mesure, ce point du menu vous offre, selon que vous ayiez sélectionné Liquides ou Solides en vrac, différentes possibilités de sélections. Pour "*Liquides*", celles-ci sont "*Cuve de stockage*", "*Tube guide d'ondes*", "*Réservoir ouvert*" ou "*Réservoir à agitateur*", pour "*Solides en vrac*", "*Silo*" ou "*Trémie*".

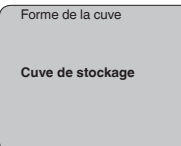

Saisissez les paramètres désirés avec les touches correspondantes, sauvegardez vos saisies puis passez au point de menu suivant avec les touches *[->]*.

#### **Atténuation**

Pour éliminer les fluctuations à l'affichage des valeurs de mesure provenant par exemple de surfaces de produits agitées, vous pouvez régler une durée d'intégration comprise entre 0 et 999 secondes. Veuillez cependant tenir compte du fait que le temps de réaction de la mesure totale sera prolongé et que le capteur réagira avec un certain décalage aux variations rapides des valeurs de mesure. En règle générale, un temps d'intégration de quelques secondes suffit pour stabiliser l'affichage des valeurs de mesure.

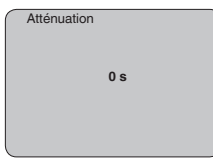

Saisissez les paramètres désirés avec les touches correspondantes, sauvegardez vos saisies puis passez au point de menu suivant avec les touches *[->]*.

#### **Courbe de linéarisation**

Une linéarisation est nécessaire pour tous les réservoirs dont le volume n'augmente pas linéairement avec la hauteur du niveau - par exemple dans une cuve cylindrique couchée

ou dans une cuve sphérique - et lorsqu'on veut obtenir l'affichage ou la sortie du volume. Pour ces cuves, on a mémorisé des courbes de linéarisation adéquates. Elles indiquent la relation entre le pourcentage de la hauteur du niveau et le volume de la cuve. En activant la courbe adéquate, vous obtiendrez l'affichage correct du pourcentage de volume. Si vous ne désirez pas obtenir l'affichage du volume en %, mais en litre ou en kilogramme par exemple, vous pouvez en plus régler une calibration au menu "*Affichage*".

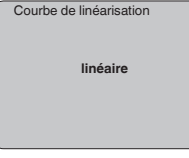

Saisissez les paramètres désirés avec les touches correspondantes, sauvegardez vos saisies puis passez au point de menu suivant avec les touches *[->]*.

#### **TAG capteur**

Dans ce menu, vous pouvez attribuer au capteur une désignation claire comme par exemple le nom de la voie de mesure ou la désignation de la cuve ou du produit.

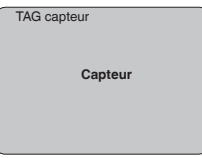

Ce menu termine le réglage de base. Vous pouvez maintenant retourner au menu principal avec la touche *[ESC]*.

#### **Élimination des signaux parasites**

De grandes rehausses, des cuves encombrées avec renforts métalliques ou agitateurs ou encore des colmatages ou cordons de soudure sur les parois de la cuve sont de nature à engendrer des réflexions parasites qui peuvent fausser la mesure. Une mémorisation des signaux parasites détecte, marque et mémorise ces signaux qui ne seront plus pris en considération par le capteur lors de la mesure. Ceci doit se faire en réservoir vide afin de pouvoir détecter toutes les réflexions parasites existantes.

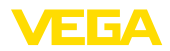

Élimination des signaux parasites Modifier maintenant ?

Procédez comme suit :

- 1. Changement de l'affichage des valeurs de mesure au menu principal en appuyant sur *[OK]*.
- 2. Sélectionnez le menu "*Service*" avec *[->]* et validez avec *[OK]*. Il vous apparaît le menu "*Élimination des signaux parasites*".
- 3. Validez "*Élimination des signaux parasites - modifier maintenant*" avec *[OK]* et sélectionnez le menu situé en dessous "*Nouvelle création*". Saisissez la distance réelle du capteur à la surface du produit. Tous les signaux parasites existants dans cette plage seront saisis par le capteur et mémorisés après avoir validé avec *[OK]*.

#### **Remarque:**

П Vérifiez la distance entre capteur et surface du produit. La saisie d'une fausse valeur (trop grande) entraîne la mémorisation du niveau actuel comme signal parasite. Dans ce cas, le capteur ne pourra plus mesurer le niveau dans cette plage.

#### **Copier données capteur**

Cette fonction permet la lecture des données de paramétrage ainsi que la saisie de ces données dans le capteur via le module de réglage et d'affichage. Une description de cette fonction vous est donnée dans la notice de mise en service "*Module de réglage et d'affichage*".

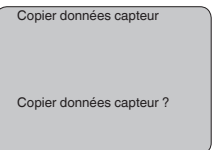

#### **Reset**

#### **Réglage de base**

Si vous réalisez un "*Reset*", le capteur remettra les valeurs des fonctions suivantes aux valeurs reset (voir tableau) : 1)

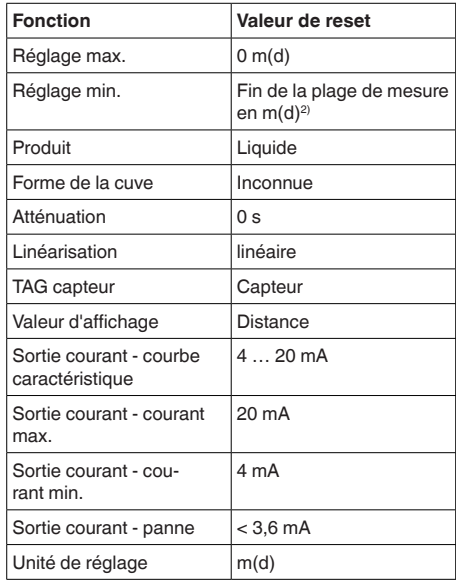

En effectuant un "*Reset*", les valeurs des fonctions suivantes **ne seront pas** remises aux valeurs reset (voir tableau) :

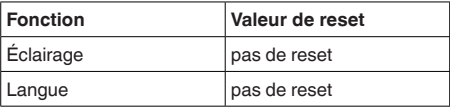

- <sup>1)</sup> Réglage de base spécifique au capteur.
- 2) Suivant le type de capteur, voir aux "Caractéristiques techniques".

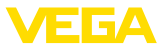

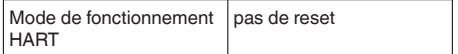

#### **Réglage d'usine**

Comme réglage de base, mais les paramètres spéciaux seront remis en plus aux valeurs par  $d$ áfaut. $3$ 

#### **Index suiveur**

Les valeurs distance mini. et maxi. et les valeurs température seront remises à la valeur actuelle.

#### **Réglages optionnels**

Des possibilités supplémentaires de réglage et de diagnostic, comme par exemple le calibrage de l'affichage, la simulation ou la représentation de la courbe de tendance sont indiquées au plan des menus suivant. Vous trouverez une description plus détaillée de ces points de menus dans la notice de mise en service du module de réglage et d'affichage.

## <span id="page-11-0"></span>**5.5 Plan du menu**

#### **Réglage de base**

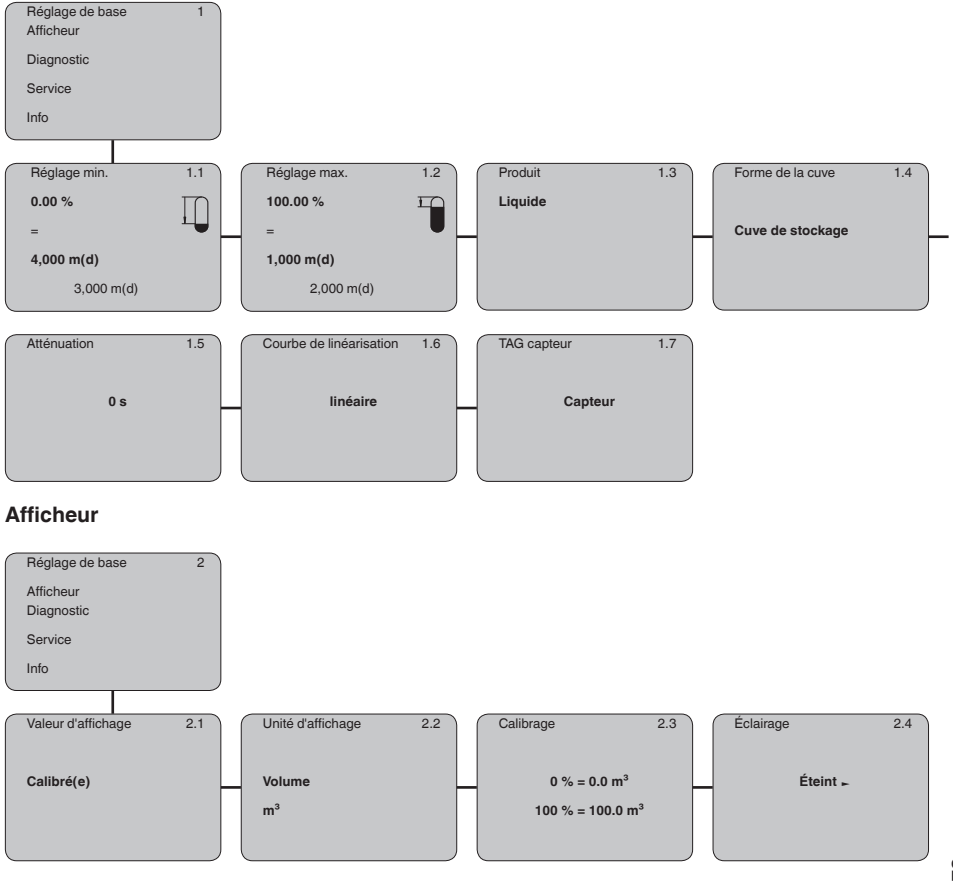

32945-03-240229 32945-03-240229

<sup>3)</sup> Les paramètres spéciaux sont des paramètres qui seront réglés selon les spécifications du client au niveau du menu service via le logiciel de configuration PACTware.

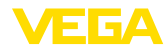

## **Diagnostic**

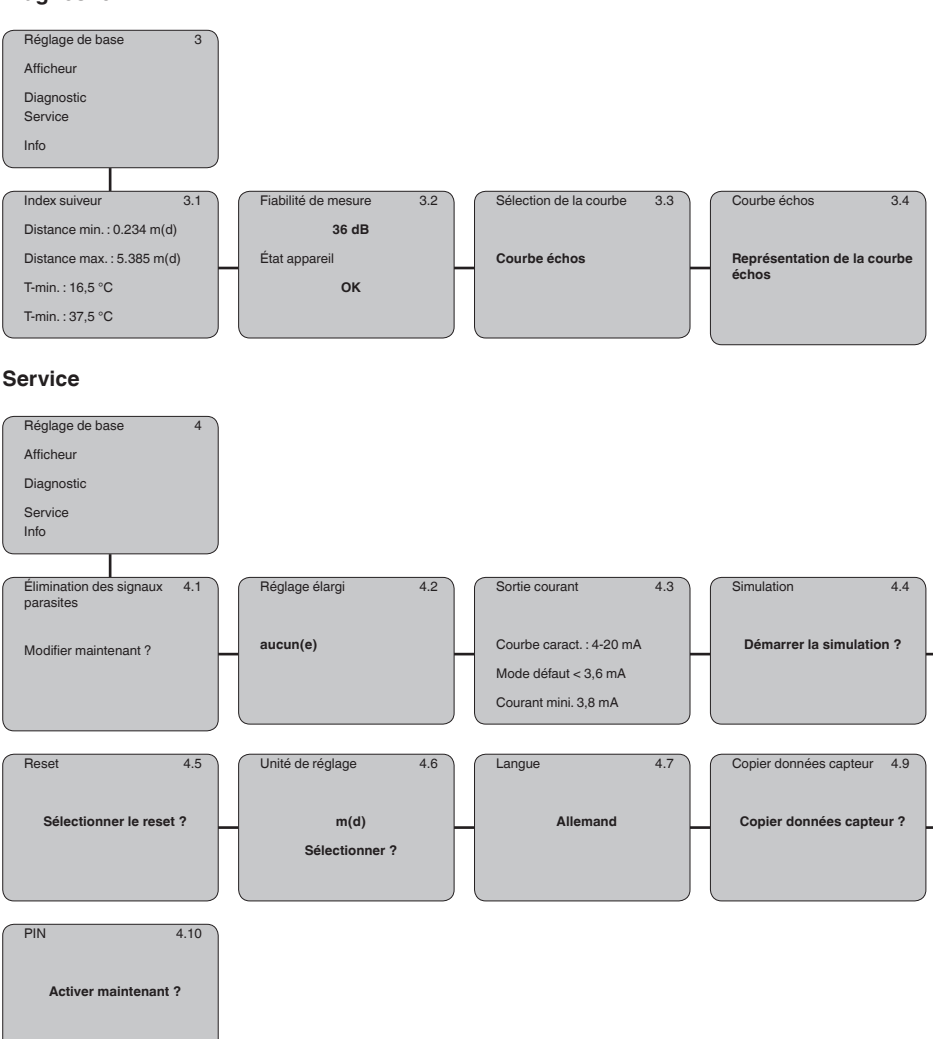

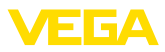

#### **Info**

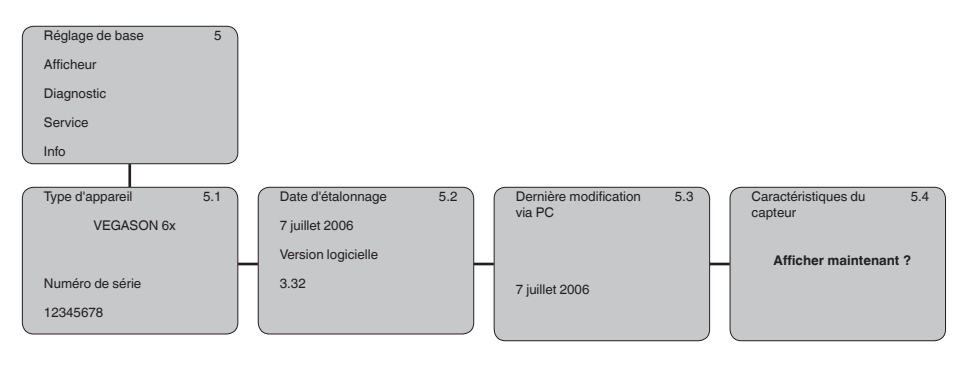

## <span id="page-13-0"></span>**5.6 Sauvegarde des données de paramétrage**

Nous vous recommandons de noter les données réglées, par exemple dans cette notice de mise en service et de les archiver à la suite. Ainsi, elles seront disponibles pour une utilisation ultérieure et à des fins de maintenance.

Si le VEGASON S 62 est équipé d'un module de réglage et d'affichage, les données les plus importantes pourront être lues du capteur vers le module de réglage et d'affichage. La procédure vous sera décrite dans la notice de mise en service "*Module de réglage et d'affichage*" au point de menu "*Copier les données capteur*". Les données y resteront mémorisées à demeure même en cas d'une coupure d'alimentation du capteur.

Au cas où il serait nécessaire de remplacer le VEGASON S 62, il suffit d'enficher le module de réglage et d'affichage dans l'appareil de remplacement et de transmettre les données dans le capteur avec le menu "*Copier données capteur*".

# <span id="page-13-1"></span>**6 Mettre en service avec PACTware et d'autres programmes de configuration**

## <span id="page-13-2"></span>**6.1 Raccordement du PC**

**Raccordement du PC directement au capteur**

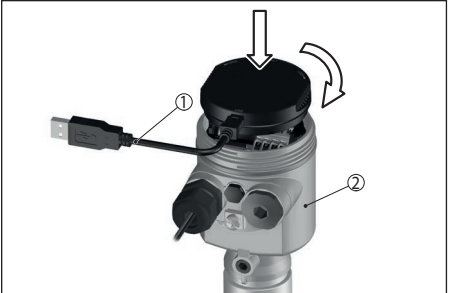

*Fig. 13: Raccordement directement au capteur*

- *1 Câble USB*
- *2 VEGASON S 62*
- *3 Tension d'alimentation*

Composants nécessaires :

- VEGASON S 62
- PC avec PACTware et DTM VEGA adéquat
- VEGACONNECT 4
- Bloc d'alimentation

# <span id="page-13-3"></span>**6.2 Paramétrage via PACTware**

Pour continuer la mise en service, veuillez vous reporter à la notice technique de mise en service "*Collection DTM/PACTware*" jointe à chaque cédérom et pouvant être téléchargée

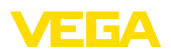

sur notre site internet. Une description détaillée vous sera donnée dans l'aide en ligne de PACTware et des DTM VEGA.

- **Remarque:**
- Ť N'oubliez pas que pour le paramétrage de votre VEGASON S 62, il vous faut la collection DTM 04/2007 ou une version plus récente.

Tous les DTM VEGA disponibles actuellement sont regroupés sous le nom de "*Collection DTM*" avec la version actuelle de PACTware sur un cédérom que vous pouvez vous procurer auprès de votre agence VEGA moyennant une petite contribution. De plus, vous pouvez télécharger gratuitement cette collection DTM y compris PACTware dans sa version de base sur notre site internet ["www.vega.com](http://www.vega.com)".

Pour ce faire, allez via [www.vega.com](http://www.vega.com) et "*Téléchargements*" au point "*Logiciels*".

# <span id="page-14-0"></span>**7 Maintenance et élimination des défauts**

## <span id="page-14-1"></span>**7.1 Maintenance**

Si l'on respecte les conditions d'utilisation, aucun entretien particulier ne sera nécessaire en fonctionnement normal.

# <span id="page-14-2"></span>**7.2 Élimination des défauts**

### **Causes du défaut**

L'appareil vous offre une très haute sécurité

de fonctionnement. Toutefois, des défauts peuvent apparaître pendant le fonctionnement de l'appareil. Ces défauts peuvent par exemple avoir les causes suivantes :

- **Capteur**
- 
- Process<br>Tension d'alimentation • Tension d'alimentation
- Exploitation des signaux

### **Élimination des défauts**

Il faudra vérifier en premier le signal de sortie et évaluer ensuite les signalisations de défaut affichées par le module de réglage et d'affichage. La procédure vous sera décrite par la suite. Vous pouvez également obtenir d'autres diagnostics plus détaillés en vous servant d'un ordinateur équipé du logiciel PACTware et du DTM respectif. Cela vous permettra dans la plupart des cas de trouver la cause du défaut et d'y remédier.

## **Service d'assistance technique 24h/24**

Si toutefois ces mesures n'aboutissent à aucun résultat, vous avez la possibilité - en cas d'urgence - d'appeler le service d'assistance technique VEGA, numéro de téléphone de la hotline **+49 1805 858550**.

Ce service d'assistance technique est à votre disposition également en dehors des heures de travail, à savoir 7 jours sur 7 et 24h/24. Étant proposé dans le monde entier, ce service est en anglais. Il est gratuit, vous n'aurez à payer que les frais de communication.

## **Signalisations de défaut via le module de réglage et d'affichage**

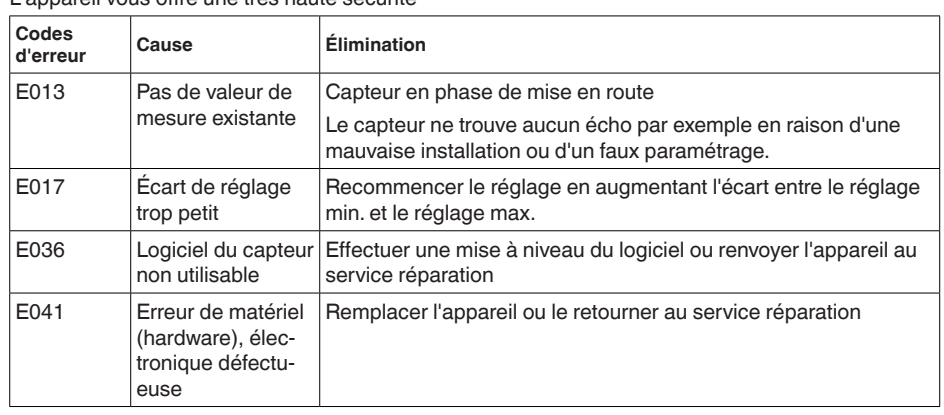

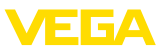

# <span id="page-15-0"></span>**8 Démontage**

## <span id="page-15-1"></span>**8.1 Étapes de démontage**

#### **Attention !**

Avant de démonter l'appareil, prenez garde aux conditions de process dangereuses comme par exemple pression dans la cuve, hautes températures, produits agressifs ou toxiques etc.

Suivez les indications des chapitres "*Montage*" et "*Raccordement à l'alimentation en tension*" et procédez de la même manière mais en sens inverse.

## <span id="page-15-2"></span>**8.2 Recyclage**

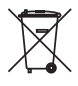

Menez l'appareil à une entreprise de recyclage, n'utilisez pas les points de collecte communaux.

Enlevez au préalable les éventuelles batteries dans la mesure où elles peuvent être retirées de l'appareil et menez celles-ci à une collecte séparée.

Si des données personnelles devaient être enregistrées sur l'appareil à mettre au rebut, supprimez-les avant l'élimination.

Au cas où vous n'auriez pas la possibilité de faire recycler le vieil appareil par une entreprise spécialisée, contactez-nous. Nous vous conseillerons sur les possibilités de reprise et de recyclage.

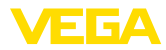

# <span id="page-16-0"></span>**9 Annexe**

# <span id="page-16-1"></span>**9.1 Caractéristiques techniques**

## **Caractéristiques générales**

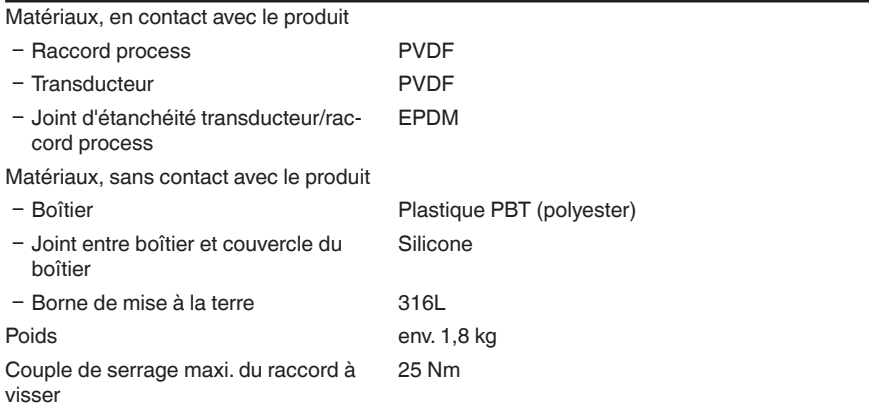

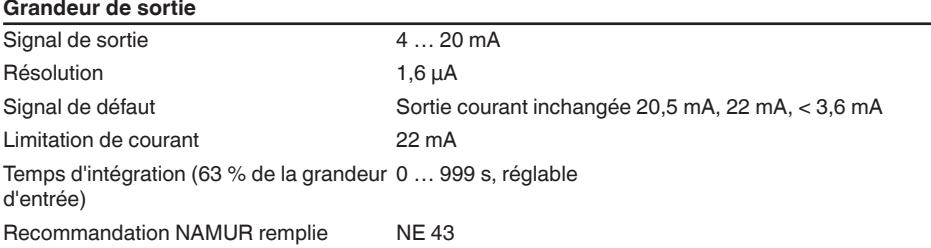

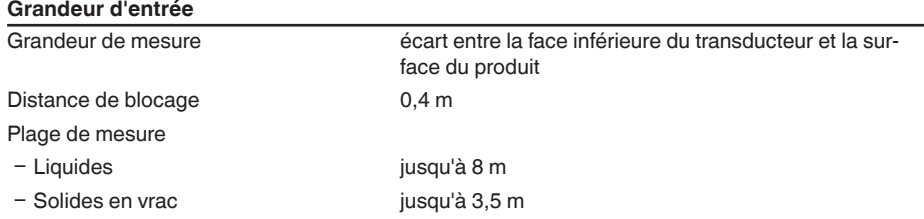

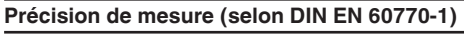

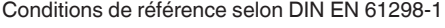

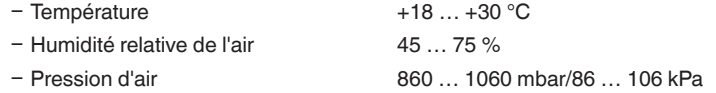

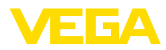

## **Écart de la courbe et caractéristiques de mesure4)**

Coefficient en température du signal zéro 0,06 %/10 K (erreur de température) Résolution de mesure, en général maxi. 1 mm Fréquence des ultrasons 70 kHz Intervalle de mesure  $> 2$  s (dépend du paramétrage) Angle de rayonnement à -3 dB 11° Temps de réglage<sup>5)</sup>  $> 3$  s (dépend du paramétrage) Précision meilleure que 0,2 % ou ±4 mm (voir diagramme)

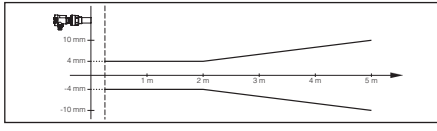

*Fig. 14: Précision VEGASON S 62*

#### **Conditions ambiantes**

Température ambiante, de transport et de stockage  $-40...+80$  °C

## **Conditions de process**

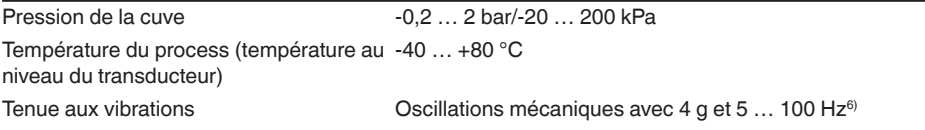

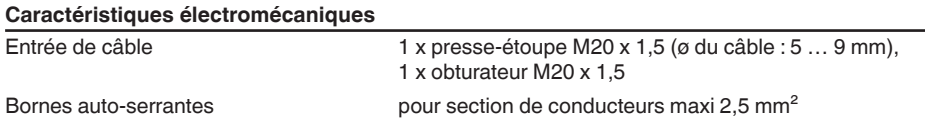

## **Module de réglage et d'affichage**

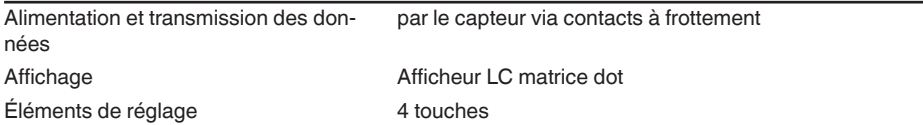

32945-03-240229 32945-03-240229

4) Par rapport à la plage de mesure nominale, y compris l'hystérésis et la reproductibilité, calculée selon la méthode du point limite.

 $5)$  Temps jusqu'à la sortie correcte (max. 10 % d'écart) du niveau lors d'une variation de niveau brusque.

6) Contrôlée selon les réglementations du Germanischen Lloyd, courbe GL 2.

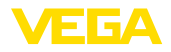

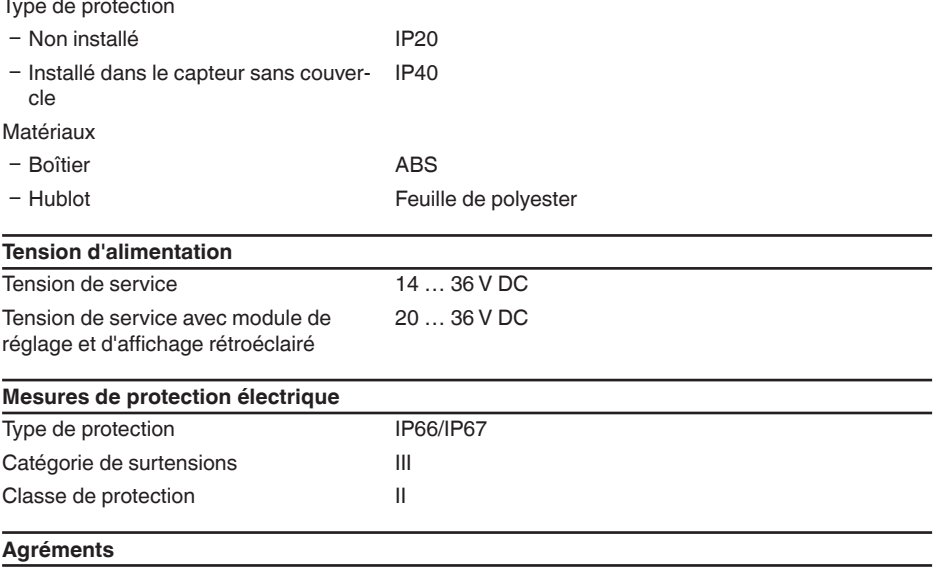

ATEX en option : ATEX II 1G, 1/2G, 2G EEx ia IIC T6

# <span id="page-18-0"></span>**9.2 Dimensions**

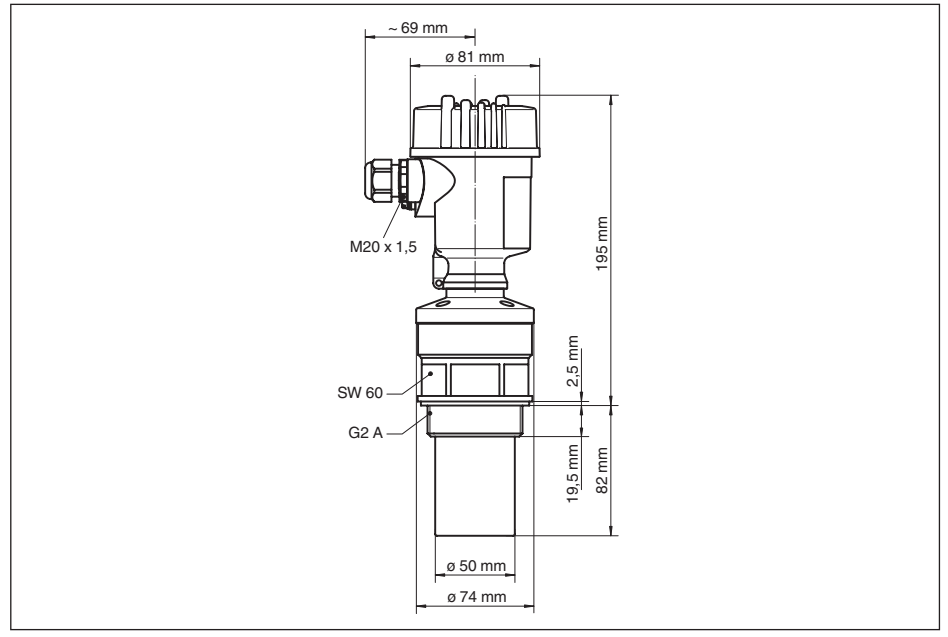

32945-03-240229 32945-03-240229

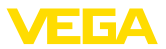

## <span id="page-19-0"></span>**9.3 Droits de propriété industrielle**

VEGA product lines are global protected by industrial property rights. Further information see [www.vega.com.](http://www.vega.com)

VEGA Produktfamilien sind weltweit geschützt durch gewerbliche Schutzrechte.

Nähere Informationen unter [www.vega.com.](http://www.vega.com)

Les lignes de produits VEGA sont globalement protégées par des droits de propriété intellectuelle. Pour plus d'informations, on pourra se référer au site [www.vega.com](http://www.vega.com).

VEGA lineas de productos están protegidas por los derechos en el campo de la propiedad industrial. Para mayor información revise la pagina web [www.vega.com](http://www.vega.com).

Линии продукции фирмы ВЕГА защищаются по всему миру правами на интеллектуальную собственность. Дальнейшую информацию смотрите на сайте [www.vega.com.](http://www.vega.com)

VEGA系列产品在全球享有知识产权保护。

进一步信息请参见网站<[www.vega.com](http://www.vega.com)。

## <span id="page-19-1"></span>**9.4 Marque déposée**

Toutes les marques utilisées ainsi que les noms commerciaux et de sociétés sont la propriété de leurs propriétaires/auteurs légitimes.

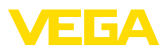

<span id="page-20-0"></span>**Índice**

# **Manual de instrucciones**

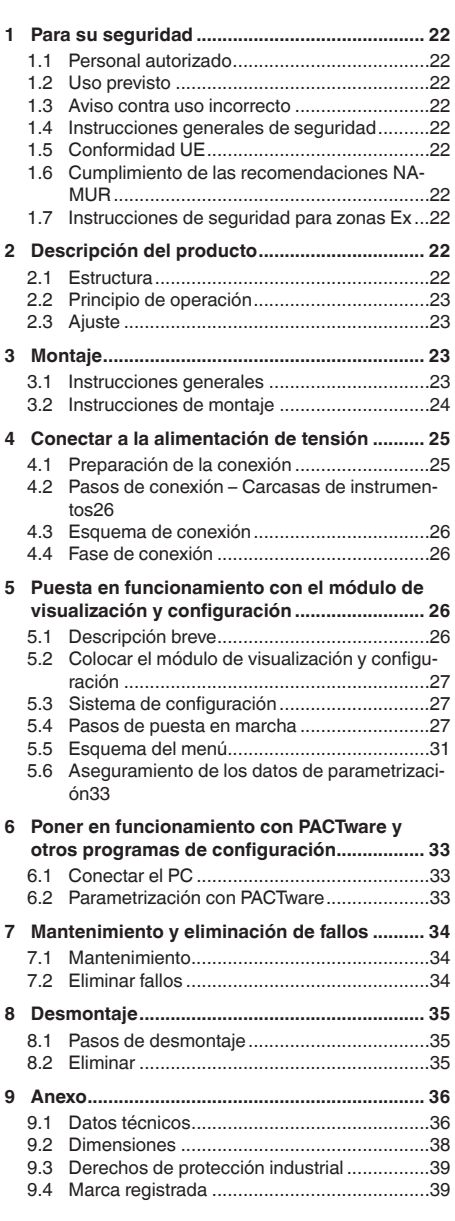

## **FR Mise en service [2](#page-1-0) ES Manual de instrucciones [21](#page-20-0)**

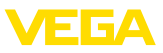

# <span id="page-21-0"></span>**1 Para su seguridad**

## <span id="page-21-1"></span>**1.1 Personal autorizado**

Todas las operaciones descritas en la presente instrucción pueden ser realizadas solamente por personal capacitado y especialistas autorizados por el operador de la instalación. Por motivos de seguridad y de garantía, las intervenciones más complejas han de ser realizadas exclusivamente por el personal autorizado por el fabricante.

# <span id="page-21-2"></span>**1.2 Uso previsto**

VEGASON S 62 es un sensor para la medición continua de nivel

Informaciones detalladas sobre el campo de aplicación se encuentran en el capítulo "*Descripción del producto*".

# <span id="page-21-3"></span>**1.3 Aviso contra uso incorrecto**

En caso de empleo inadecuado o contrario a las prescripciones se pueden producir riesgos de aplicación específicos de este instrumento, por ejemplo, un sobrellenado de depósito o daños en las partes del instrumento a causa de montaje o ajuste erróneo.

## <span id="page-21-4"></span>**1.4 Instrucciones generales de seguridad**

El VEGASON S 62 se corresponde con el estado del desarrollo tecnológico de conformidad con las normas y directrices habituales. El usuario tiene que observar las indicaciones de seguridad de este manual de instrucciones, las normas de instalación específicas de cada país (p. ej., las normas VDE en Alemania) y las normas de seguridad y de prevención de accidentes vigentes.

# <span id="page-21-5"></span>**1.5 Conformidad UE**

El VEGASON S 62 tiene conformidad CE con la ley de compatibilidad electromagnética (EMVG) (89/336/EWG) y NSR (73/23/EWG).

La conformidad ha sido valorada según las normas:

- CEM:
	- Emisión EN 61326: 1997 (Clase A)
	- Inmisión EN 61326: 1997/A1: 1998

• DBT: EN 61010-1: <sup>2001</sup>

## <span id="page-21-6"></span>**1.6 Cumplimiento de las recomendaciones NAMUR**

El VEGASON S 62 cumple con la recomendación NAMUR NE 21 respecto a resistencia y emisión de interferencias.

El VEGASON S 62 y sus componentes de indicación y ajuste cumplen con la recomendación NAMUR NE 53 en lo relativoa la compatibilidad. Por regla general, los equipos VEGA son compatibles con versiones anteriores y posteriores:

La versión de software de VEGASON S 62 se puede determinar de la forma siguiente:

- a través de PACTware
- en la placa de tipos de la electrónica
- A través del módulo de visualización y configuración

En nuestro sitio Web [www.vega.com](http://www.vega.com) están todas las historias de software. Haga uso de la ventaja y regístrese para informaciones de actualización por E-Mail.

## <span id="page-21-7"></span>**1.7 Instrucciones de seguridad para zonas Ex**

En caso de aplicaciones Ex atender las instrucciones de seguridad específicas Ex. Forman parte integrante del manual de instrucciones y se adjuntan a todos los aparatos con homologación Ex.

# <span id="page-21-8"></span>**2 Descripción del producto**

## <span id="page-21-9"></span>**2.1 Estructura**

## **Material suministrado**

El material suministrado incluye:

- Sensor de ultrasonido VEGASON S 62
- Documentación
	- Este manual de instrucciones
	- Instrucciones de seguridad especificas EX (para versiones Ex)
	- Manual de instrucciones "*Módulo de visualización y configuración*" (opcional)

## **Componentes**

Componentes de VEGASON S 62:

• Transductor acústico con sonda termosensible integrada

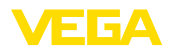

- 
- Tapa de carcasa, opcional con módulo de visualización y configuración

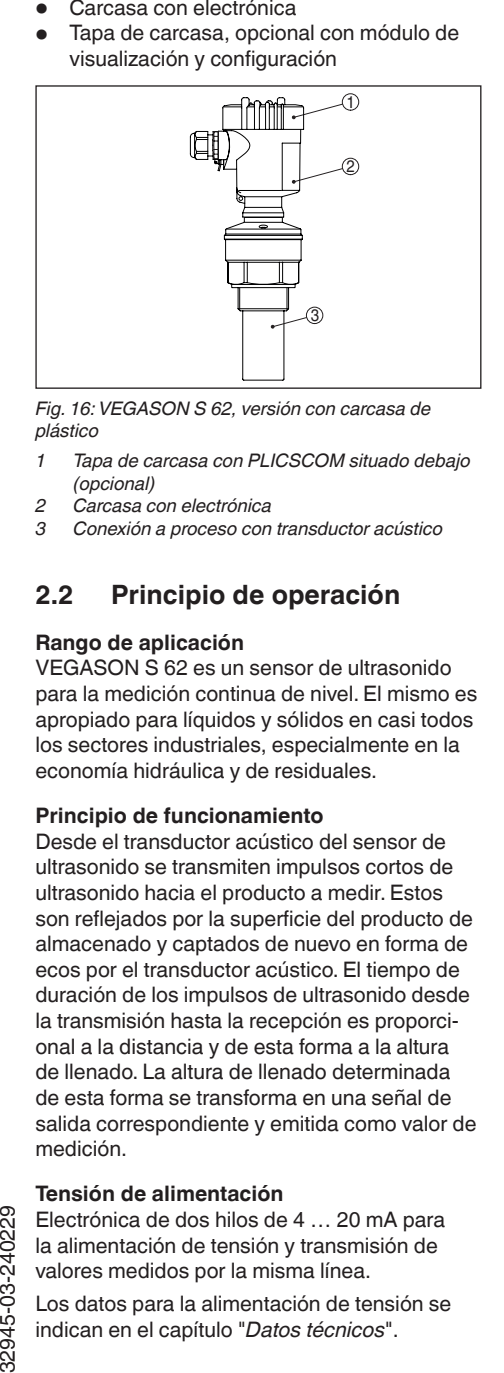

*Fig. 16: VEGASON S 62, versión con carcasa de plástico*

- *1 Tapa de carcasa con PLICSCOM situado debajo (opcional)*
- *2 Carcasa con electrónica*
- *3 Conexión a proceso con transductor acústico*

# <span id="page-22-0"></span>**2.2 Principio de operación**

## **Rango de aplicación**

VEGASON S 62 es un sensor de ultrasonido para la medición continua de nivel. El mismo es apropiado para líquidos y sólidos en casi todos los sectores industriales, especialmente en la economía hidráulica y de residuales.

## **Principio de funcionamiento**

Desde el transductor acústico del sensor de ultrasonido se transmiten impulsos cortos de ultrasonido hacia el producto a medir. Estos son reflejados por la superficie del producto de almacenado y captados de nuevo en forma de ecos por el transductor acústico. El tiempo de duración de los impulsos de ultrasonido desde la transmisión hasta la recepción es proporcional a la distancia y de esta forma a la altura de llenado. La altura de llenado determinada de esta forma se transforma en una señal de salida correspondiente y emitida como valor de medición.

## **Tensión de alimentación**

Electrónica de dos hilos de 4 … 20 mA para la alimentación de tensión y transmisión de valores medidos por la misma línea.

Los datos para la alimentación de tensión se indican en el capítulo "*Datos técnicos*".

La retroiluminación del modulo de indicación y configuración es alimentada por el sensor. Condición para ello es un nivel determinado de tensión de alimentación. Favor de tomar las especificaciones exactas de tensión de los *Datos técnicos*"

# <span id="page-22-1"></span>**2.3 Ajuste**

VEGASON S 62 ofrece diferentes opciones de configuración:

- Con el módulo de visualización <sup>y</sup> configuración
- Con el VEGA-DTM adecuado combinado con un software de configuración según la norma FDT/DTM, p.Ej. PACTware y PC

Por lo general, los parámetros introducidos se guardan en el VEGASON S 62, opcionalmente también en el módulo de visualización y configuración o en PACTware.

# <span id="page-22-2"></span>**3 Montaje**

# <span id="page-22-3"></span>**3.1 Instrucciones generales**

## **Posición de montaje**

Seleccionar la posición de montaje de forma tal, que exista un acceso fácil al equipo durante el montaje así como durante el reequipamiento posterior de un modulo de indicación y configuración. Para eso la carcasa puede girarse 330° sin herramientas. Además, puede ponerse el módulo de indicación y configuración girado a pasos de 90°.

## **Humedad**

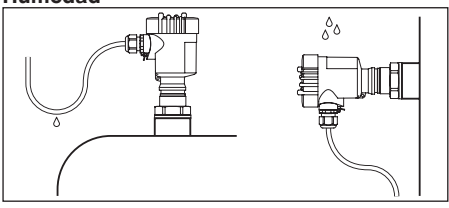

*Fig. 17: Medidas contra la entrada de humedad*

## **Rango de medición**

El plano de referencia del rango de medida es el lado inferior del transductor acústico.

Tenga en cuenta que por debajo del plano de referencia hay que mantener una distancia de bloqueo en la que no es posible ninguna medi-

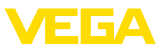

ción. El valor exacto de la distancia de bloqueo se indica en el capítulo *Datos técnicos*.

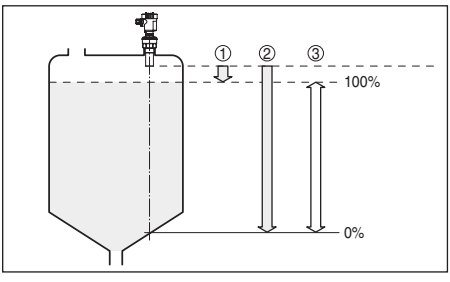

*Fig. 18: Rango de medición (distancia de bloqueo) y distancia máxima de medición*

- *1 Distancia de bloqueo (distancia mínima de medición)*
- *2 Distancia máxima de medición*
- *3 Rango de medición*
- *4 Plano de referencia*

## **Presión/Vacío**

La sobrepresión en el deposito no influye sobre el VEGASON S 62. La presión negativa o el vacío amortiguan los impulsos de ultrasonido. Esto influye sobre el resultado de la medición, sobre todo, si el nivel es muy bajo. A partir de 0,2 bar (-20 kPa) hay que emplear otro principio de medición, p. Ej. radar o microondas guiadas.

## <span id="page-23-0"></span>**3.2 Instrucciones de montaje**

#### **Atornillar**

Atornillar el VEGASON S 62 en el hexágono de de la tubuladura roscada con una llave de tornillos adecuada. Par máximo de apriete ver capítulo "*Datos técnicos*".

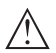

#### **Advertencia:**

!La carcasa no puede emplearse para atornillar! El apriete puede causar daños en el sistema mecánico de rotación de la carcasa.

#### **Posición de montaje**

Monte el VEGASON S 62 en una posición alejada como mínimo 200 mm de la pared del deposito. Cuando el sensor se monta centrado en depósitos con bóvedas o esquinas redondeadas pueden aparecer ecos múltiples que pueden ser suprimidos por medio de un ajuste correspondiente (ver capítulo " *Puesta en marcha*").

Si no puede mantenerse dicha distancia, hay que realizar una supresión de la señal de interferencia durante la puesta en marcha.

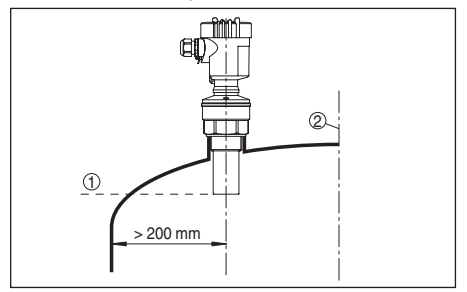

*Fig. 19: Montaje en tapas de deposito redondas*

- *1 Plano de referencia*
- *2 Centro del deposito o eje simétrico*

En caso de depósitos de fondo cónico, puede resultar ventajoso montar el sensor en el centro del depósito, ya que así es posible la medición hasta el fondo.

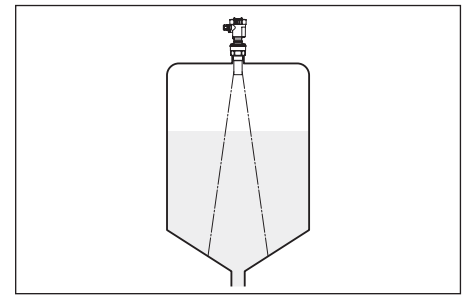

*Fig. 20: Depósito con fondo cónico*

#### **Tubuladura**

Preferiblemente hay que dimensionar las tubuladuras de forma tal que la parte inferior del transductor sobresalga como mínimo 10 mm de la tubuladura.

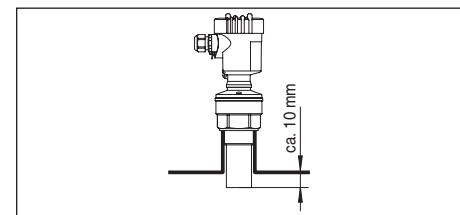

*Fig. 21: Montaje recomendado en tubuladuras*

32945-03-240229 32945-03-24022

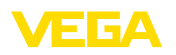

### **Estructuras internas del depósito**

La ubicación del sensor de ultrasonidos debe seleccionarse de forma que las estructuras internas no se crucen con los impulsos ultrasónicos.

Las estructuras del depósito, tales como escalerillas, interruptores límites, serpentines de calefacción, arriostramientos, etc., pueden causar señales de interferencia que se superponen al eco útil.

Si hubiera elementos dentro del depósito, hay que realizar una supresión de señal de interferencia durante la puesta en marcha.

Si hay elementos dentro del depósito tales como arriostramientos y soportes que producen ecos parásitos, es posible debilitarlos tomando medidas adicionales. Pequeñas pantallas de chapa o de plástico colocadas de forma inclinada sobre los elementos del interior del depósito "dispersan" las señales de ultrasonido, evitando así de forma efectiva una reflexión directa de los ecos parásitos.

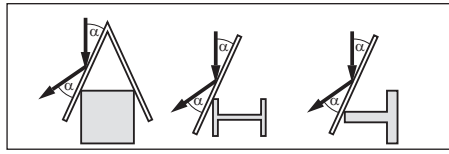

*Fig. 22: Tapar los perfiles lisos con pantallas dispersoras*

## **Agitadores**

En caso de agitadores en el depósito hay que realizar un registro de señal parásita durante la marcha del agitador. De esta forma se asegura, que las reflexiones parásitas del agitador sean almacenadas en posiciones diferentes.

## **Afluencia de producto**

No montar los equipos sobre la corriente de llenado o dentro de ella. Asegúrese, de detectar la superficie del producto y no la corriente de llenado.

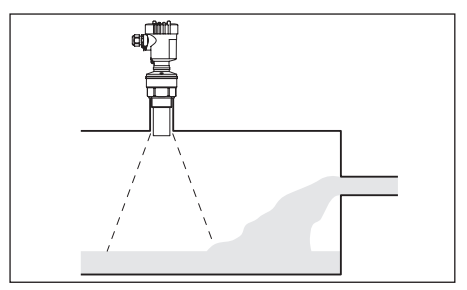

*Fig. 23: Líquido entrante*

## **Espuma**

A causa del llenado, agitadores u otros procesos en el depósito, pueden formarse espumas en parte muy densas sobre la superficie del producto de llenado, que amortiguan fuertemente la señal de emisión.

Si la espuma causa errores de medición, hay que poner el sensor de medición en un tubo tranquilizador o emplear para ello sensores mas adecuados con radar de onda guiada (TDR).

El radar de onda guiada no resulta afectado por la formación de espuma y es especialmente apropiado para esas aplicaciones.

#### **Corrientes de aire**

Si aparecen corrientes de aire fuertes en el deposito, p. ej. en caso de montaje al aire libre y viento fuerte o por turbulencias de aire en el deposito, p. ej. a causa de aspiración del ciclón, hay que montar el VEGASON S 62 en un tubo tranquilizador o emplear algún otro principio de medición, p. ej. radar o radar de onda guiada (TDR).

## <span id="page-24-0"></span>**4 Conectar a la alimentación de tensión**

# <span id="page-24-1"></span>**4.1 Preparación de la conexión**

#### **Prestar atención a las indicaciones de seguridad**

Prestar atención fundamentalmente a las instrucciones de seguridad siguientes:

• Conectar solamente en estado libre de tensión

**Seleccionar alimentación de tensión** La alimentación de tensión y la señal de corriente tienen lugar por el mismo cable de

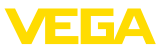

conexión de dos hilos.

Los datos para la alimentación de tensión se indican en el capítulo "*Datos técnicos*" en el "*Anexo*".

## **Seleccionar el cable de conexión**

La conexión se realiza con cable comercial de dos hilos sin blindaje. Un diámetro exterior del cable de 5 … 9 mm garantiza la estanqueidad del racor atornillado para cables.

## <span id="page-25-0"></span>**4.2 Pasos de conexión – Carcasas de instrumentos**

Proceder de la forma siguiente:

- 1. Desenroscar la tapa de la carcasa
- 2. Retirar un posible módulo de visualización y configuración girando ligeramente hacia la izquierda
- 3. Soltar tuerca de unión del racor atornillado para cables
- 4. Pelar aproximadamente 10 cm del cable de conexión, quitar aproximadamente 1 cm del aislamiento a los extremos de los conductores
- 5. Empujar el cable en el sensor a través del prensaestopas
- 6. Subir la palanca de apertura de los terminales con un destornillador (ver la Fig. siguiente)
- 7. Conectar los extremos de los cables en los terminales según el diagrama de cableado

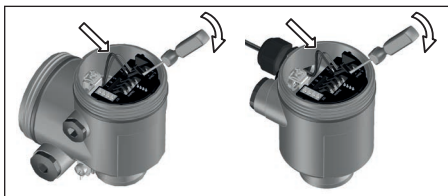

*Fig. 24: Pasos de conexión 6 y 7*

- 8. Empujar hacia abajo las palancas del terminal, el resorte del terminal cierra perceptiblemente
- 9. Comprobar el asiento correcto de los conductores en los terminales tirando ligeramente de ellos
- 10. Apretar la tuerca de compresión del prensaestopas. La junta tiene que abrazar el cable completamente
- 11. Atornillar la tapa de la carcasa

Con ello queda establecida la conexión eléctrica.

## <span id="page-25-1"></span>**4.3 Esquema de conexión**

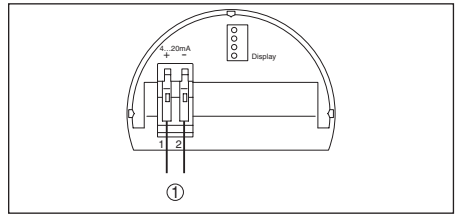

*Fig. 25: Esquema de conexión para carcasa de una cámara*

*1 Alimentación de tensión y salida de señal*

## <span id="page-25-2"></span>**4.4 Fase de conexión**

#### **Fase de conexión**

Después de la conexión del VEGASON S 62 a la alimentación de tensión o después del retorno de la tensión, el equipo realiza primeramente un auto chequeo durante 30 segundos aproximadamente.

- Comprobación interna de la electrónica
- Indicación del tipo de equipo, versión de firmware así como el TAG del sensor (denominación del sensor)
- La señal de salida salta momentáneamente (apróx.10 segundos) a la corriente parásita ajustada.

Después se entrega la corriente correspondiente a la línea. El valor se corresponde con el nivel actual, así como con los ajustes ya realizados, p. ej. el ajuste de fábrica.

# <span id="page-25-3"></span>**5 Puesta en funcionamiento con el módulo de visualización y configuración**

## <span id="page-25-4"></span>**5.1 Descripción breve**

## **Funcionamiento/Construcción**

El módulo de visualización y configuración sirve para la indicación del valor de medición, para la

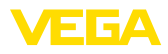

- **Indicaciones:**
- Informaciones detalladas acerca del ajuste se encuentran en el manual de instrucciones "*Módulo de visualización y configuración*".

## <span id="page-26-0"></span>**5.2 Colocar el módulo de visualización y configuración**

#### **Montar/desmontar módulo de visualización y configuración**

El módulo de visualización y configuración puede montarse y desmontarse del sensor en cualquier momento. Aquí no es necesaria la interrupción de la alimentación de tensión.

Proceder de la forma siguiente:

- 1. Desenroscar la tapa de la carcasa
- 2. Colocar el módulo de visualización y configuración en la posición deseada encima de electrónica (se pueden seleccionar cuatro posiciones desplazadas a 90°)
- 3. Colocar el módulo de visualización y configuración sobre la electrónica y girar ligeramente hacia la derecha hasta que encastre
- 4. Atornillar fijamente la tapa de la carcasa con la ventana.

El desmontaje tiene lugar análogamente en secuencia inversa.

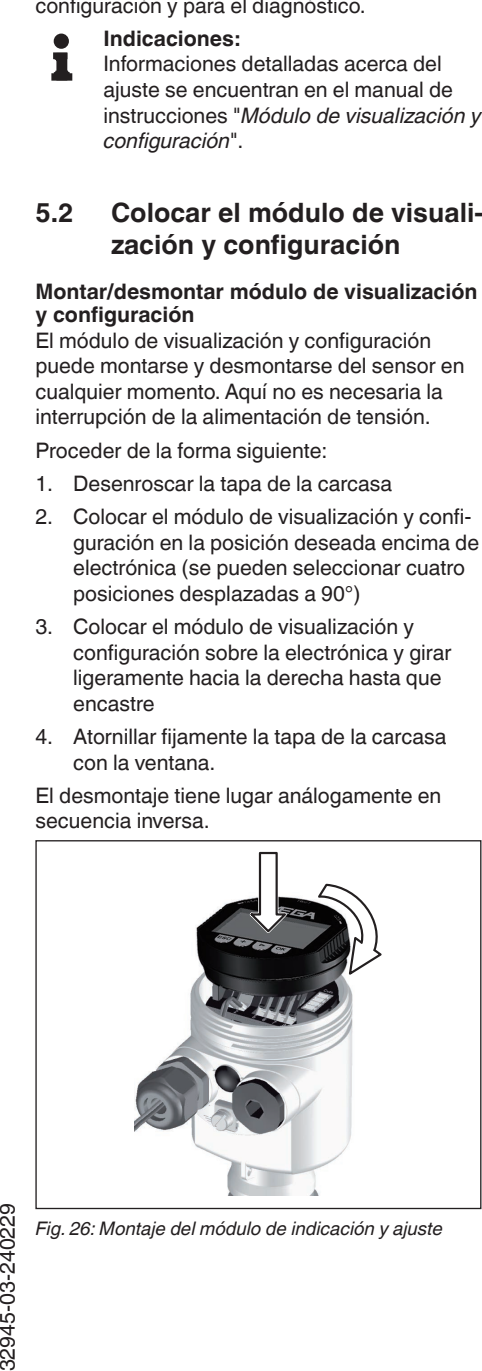

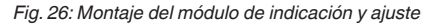

## <span id="page-26-1"></span>**5.3 Sistema de configuración**

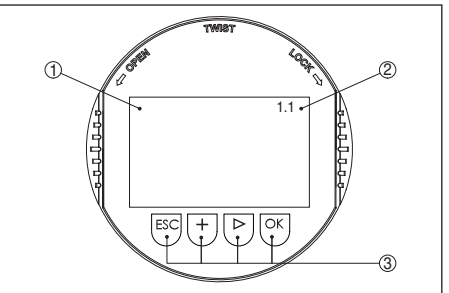

*Fig. 27: Elementos de indicación y ajuste*

- *1 Pantalla de cristal líquido*
- *2 Indicación de los números de los puntos del menú*
- *3 Teclas de configuración*

## **Funciones de las teclas**

- Tecla *[OK]*:
	- Cambiar al esquema de menús
	- Confirmar el menú seleccionado
	- Edición de parámetros
	- Almacenar valor
- *[->]*-Tecla para la selección de:
	- Cambio de menú
	- Seleccionar registro de lista
	- Seleccionar posición de edición
- Tecla *[+]*:
	- Modificar el valor de un parámetro
- Tecla-*[ESC]*:
	- Interrupción de la entrada
	- Retorno a un menú jerárquicamente superior

## **Sistema de configuración**

El sensor se configura con las cuatro teclas del módulo de visualización y configuración. En el display LC aparecen las diferentes opciones del menú. La función se toma de la representación superior. Aproximadamente 10 minutos después de la última pulsación de teclas tiene lugar un retorno automático a la indicación de valor medido. Durante esta operación se pierden los valores que no han sido confirmados con *[OK]*.

# <span id="page-26-2"></span>**5.4 Pasos de puesta en marcha**

## **Parametrización**

Para la ejecución de dicho ajuste se registra la

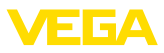

distancia con el depósito vacío y con el depósito lleno. Si se desconocen esos valores, puede ajustarse también con las distancias de p. Ej. 10 % y 90 %. El punto inicial para esas informaciones de distancia es la parte inferior de las brida en el caso de versiones embridadas, para el resto de las versiones en la parte inferior del transductor acústico.

El nivel actual no tiene ninguna importancia durante ese ajuste, el ajuste mín./máx. siempre se realiza sin variación del producto. De esta forma pueden realizarse esos ajustes previamente sin necesidad de montaje del instrumento.

En la opción del menú principal *Ajustes básicos*" hay que seleccionar los puntos secundarios del menú secuencialmente, dotándolos de los parámetros correctos para el ajuste óptimo de la medición.

## **Realizar la calibración del valor mín.**

Proceder de la forma siguiente:

1. Cambio de la indicación del valor de medición al menú principal pulsando *[OK]*.

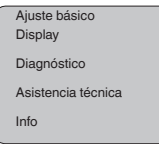

2. Seleccionar el punto de menú *Ajuste básico* con *[->]*, confirmando con *[OK]*. Ahora, aparece el punto de menú *Ajuste mínimo*.

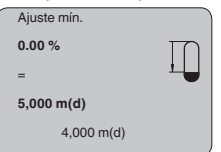

- 3. Preparar el valor porcentual para la edición con *[OK]* , poniendo el cursor con *[->]* sobre el punto deseado. Ajustar el valor porcentual deseado con *[+]* , salvándolo con *[OK]* . Ahora el cursor salta al valor de distancia.
- 4. Entrar el valor de distancia correcto en metros para el deposito vacío adecuado al valor porcentual (p. ej. distancia del sensor al fondo del depósito).
- 5. Salvar los ajustes con *[OK]* y cambiar a "Ajuste máx." con *[->]*.

## **Realizar la calibración del valor máx.**

Proceder de la forma siguiente:

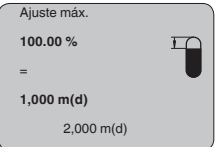

- 1. Preparar el valor porcentual para la edición con *[OK]* , poniendo el cursor con *[->]* sobre el punto deseado. Ajustar el valor porcentual deseado con *[+]* , salvándolo con *[OK]* . Ahora el cursor salta al valor de distancia.
- 2. Entrar el valor de distancia en metros, adecuado al valor procentual para el deposito lleno. Durante dicha operación favor de prestar atención, a que el nivel máximo tiene que estar debajo de la distancia del bloqueo.
- 3. Salvar los ajustes con *[OK]* y cambiar a "Selección del medio" con *[->]*.

#### **Selección del medio**

Cada producto tiene un comportamiento de reflexión diferente. En el caso de los líquidos existen además superficies agitadas del producto y formación de espuma como factores perturbadores. Y en el caso de los sólidos estos son el desarrollo de polvo, los conos de apilado y los ecos adicionales a través de la pared del depósito. Para adaptar el sensor a las diferentes condiciones de medición, hay que realizar en ese punto de menú primeramente en "*Líquido*" la selección "*Sólido*".

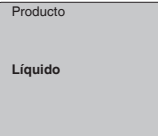

En caso de sólidos puede seleccionarse opcionalmente "*Polvo/Polvo*", "*Granulado/Pelletes*" o "*Grava/Peladilla*".

Con esa selección adicional el sensor se adapta óptimamente al producto, aumentando considerablemente la seguridad de medición, especialmente en casos de medios con malas propiedades de reflexión.

Entre los parámetros deseados por medio de las teclas correspondientes, guarde las entra-

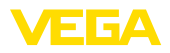

das y pase al siguiente punto de menú con las teclas *[->]*.

## **Forma del depósito**

En combinación con el medio la forma del depósito puede influenciar también la medición. Para adaptar el sensor a esas condiciones de medición, este menú le brinda diferentes posibilidades de selección de acuerdo con la selección de líquido o sólido. Para "*Líquido*", estos son "*Tanque de almacenamiento* ", "*Tubo vertical* ", "*Depósito abierto*" o "*Depósito con agitador*", para "*Sólidos*" estas son "*Silo*" o "*Bunker*".

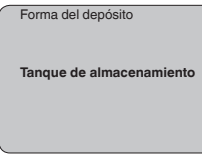

Entre los parámetros deseados por medio de las teclas correspondientes, guarde las entradas y pase al siguiente punto de menú con las teclas *[->]*.

## **Atenuación**

Para suprimir fluctuaciones en la indicación del valor de medición, producidas p. ej. por superficies agitadas del medio, existe la posibilidad de ajustar un tiempo de integración. Este tiempo puede estar entre 0 y 999 segundos. Tenga en cuenta con ello también se alarga el tiempo de reacción de la totalidad de la medición y que el sensor reaccionará solo con retraso frente a los cambios rápidos del valor de medición. Por regla general es suficiente un tiempo de pocos segundos para tranquilizar completamente la indicación del valor de medición.

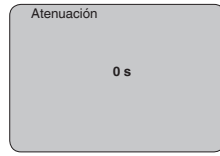

Entre los parámetros deseados por medio de las teclas correspondientes, guarde las entradas y pase al siguiente punto de menú con las teclas *[->]*.

## **Curva de linealización**

Para todos los depósitos donde el volumen del depósito no aumenta linealmente con la altura de nivel - p. Ej., en el caso de un tanque cilíndrico acostado o esférico - y se desea la

indicación o salida del volumen, es necesaria una linealización. Para esos depósitos se encuentran consignadas curvas de linealización adecuadas. Las mismas expresan la relación entre la altura de nivel porcentual y el volumen del depósito. Mediante la activación de la curva adecuada se indica correctamente el volumen porcentual del depósito. En caso de que el volumen no se represente en por ciento, sino en litros o kilogramos por ejemplo, puede realizarse un ajuste de escala en el punto de menú "*Display*".

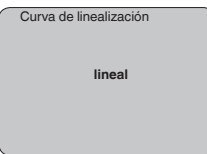

Entre los parámetros deseados por medio de las teclas correspondientes, guarde las entradas y pase al siguiente punto de menú con las teclas *[->]*.

#### **TAG del sensor**

En este punto de menú puede asignarsele una denominación definida al sensor, por ejemplo, el nombre del punto de medición o la denominación del tanque o del producto.

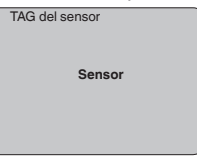

Con este punto concluye el ajuste básico y ahora puede saltarse al menú principal con la tecla *[ESC]*.

## **Supresión de señal parásita**

Tubuladuras altas o estructuras internas del deposito, como p. ej. arriostramientos o agitadores, así como adherencias o costuras de soldadura en las paredes del depósito, provocan reflexiones de interferencia que pueden perturbar la medición. Un registro del eco perturbador capta y marca dicho eco perturbador para que no se considere más durante la medición de nivel. La aplicación de una memoria de eco perturbador debe realizarse con el depósito vacío, para que puedan captarse todas las reflexiones de interferencia.

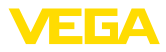

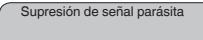

¿Modificar ahora?

Proceder de la forma siguiente:

- 1. Cambio de la indicación del valor de medición al menú principal pulsando *[OK]*.
- 2. Seleccionar el punto de menú "*Servicio*" con *[->]*, confirmando con *[OK]*. Ahora aparece el punto de menú *Supresión de la señal parásita*.
- 3. Confirmar "*Modificar ahora supresión de la señal parásita*" con *[OK]* seleccionando "*Nueva creación*" en el menú siguiente. Entrar la distancia verdadera desde el sensor hasta la superficie del producto.Todos las señales parásitas existentes en esa zona son detectadas y salvadas por el sensor después de la confirmación con *[OK]*.
	- **Indicaciones:**
	- T. Comprobar la distancia hasta la superficie del producto, ya que en caso de una especificación falsa (demasiado grande) se salva el nivel actual como señal parásita. Por consiguiente en esa zona no puede captarse más el nivel.

#### **Copiar datos del sensor**

Esa función posibilita la lectura de los datos de parametrización, así como la escritura de los datos de parametrización en el sensor mediante el módulo de visualización y configuración. Una descripción de la función se encuentra en el manual de instrucciones "*Módulo de visualización y configuración*".

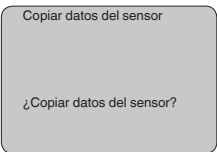

### **Reset**

#### **Ajuste básico**

Cuando se realiza el "*Reset*", el sensor inicializa los valores de las funciones siguientes a los valores de reset (ver tabla):<sup>7)</sup>

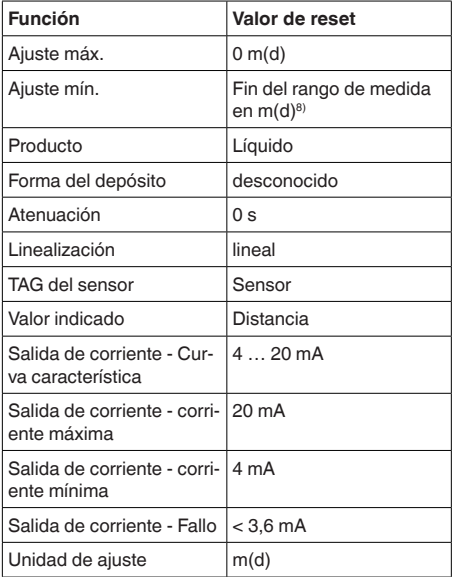

Los valores de las funciones siguientes "*no*" no se inicializan a los valores de inicialización con **Reset** (ver tabla):

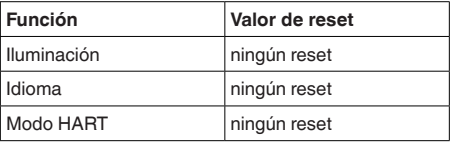

#### **Ajuste de fábrica**

Como el ajuste básico, además se inicializan parámetros especiales a los valores por defecto.<sup>9)</sup>

#### **Indicador de seguimiento**

Los valores mín. y máx. de distancia y tempera-

- 7) Ajuste básico específico del sensor.
- <sup>8)</sup> En dependencia del tipo de sensor, ver "Datos técnicos".
- <sup>9)</sup> Parámetros especiales son parámetros que se ajustan con el software de configuración PACTware a nivel de servicio de forma específica para el cliente.

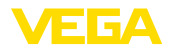

tura se inicializan al valor actual.

#### **Ajustes opcionales**

En el menú esquemático representado a continuación se indican posibilidades adicionales de ajuste y de diagnóstico, como por ejemplo la escala de indicación, simulación o representación de curvas de tendencia. Una descripción

detallada de estos puntos de menú se encuentra en el manual de instrucciones del módulo de visualización y configuración.

## <span id="page-30-0"></span>**5.5 Esquema del menú**

**Ajuste básico**

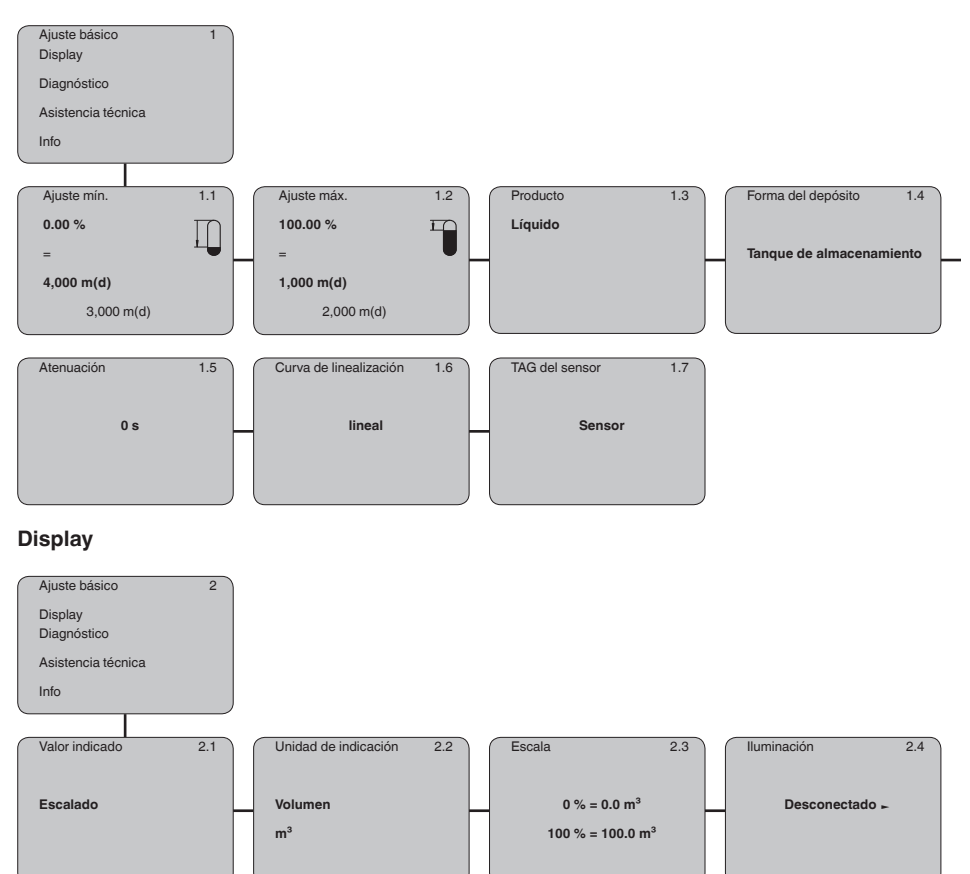

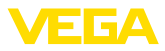

## **Diagnóstico**

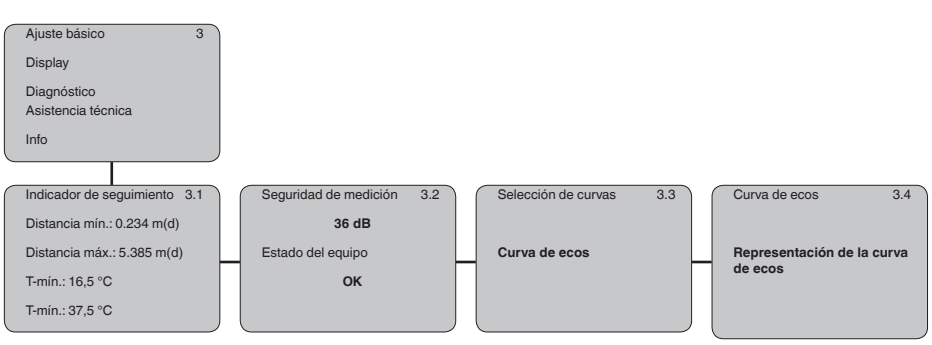

## **Asistencia técnica**

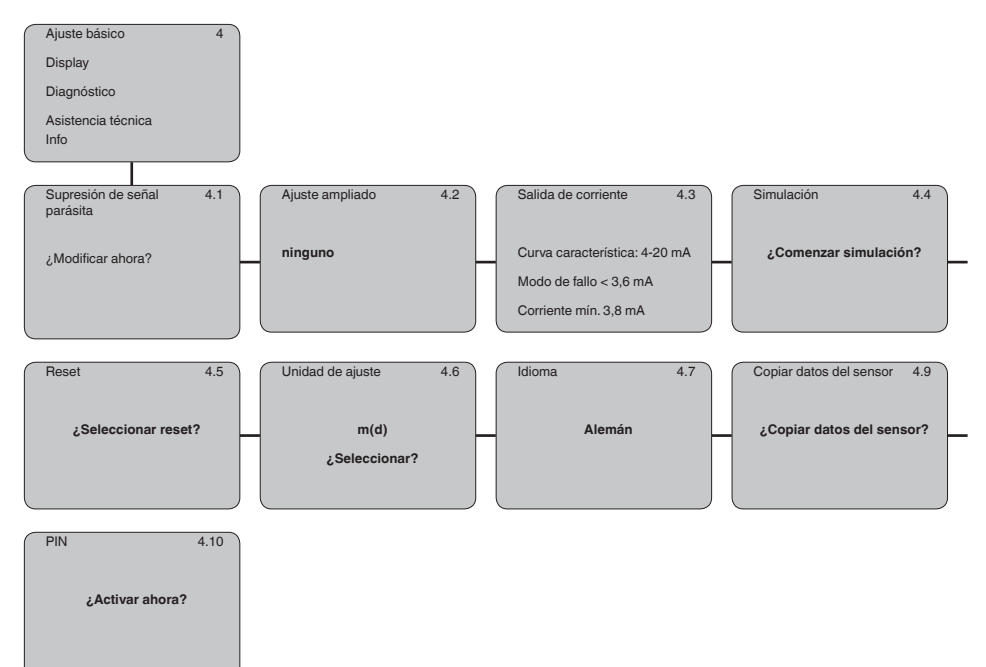

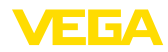

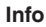

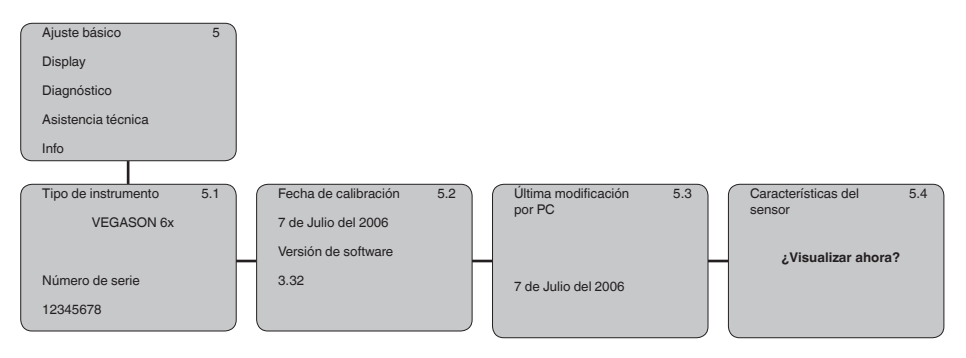

# <span id="page-32-0"></span>**5.6 Aseguramiento de los datos de parametrización**

Se recomienda la anotación de los datos ajustados, p. Ej., en el presente manual de instrucciones, archivándolos a continuación. De esta forma se encuentran disponible para uso múltiple y para fines de servicio.

Si VEGASON S 62 está equipado con un módulo de visualización y configuración, entonces pueden leerse los datos más importantes del sensor en el módulo de visualización y configuración. El modo de procedimiento se describe en el manual de instrucciones "*Módulo de visualización y configuración*" en la opción del menú "*Copiar datos del sensor*". Los datos permanecen guardados permanentemente allí también en caso de una interrupción de la alimentación del sensor.

Si fuera necesario un recambio del VEGASON S 62, entonces se enchufa el módulo de visualización y configuración al equipo de recambio, escribiendo también los datos en el sensor en el punto de menú "*Copiar datos del sensor*".

# <span id="page-32-1"></span>**6 Poner en funcionamiento con PACTware y otros programas de configuración**

## <span id="page-32-2"></span>**6.1 Conectar el PC**

## **Conexión del PC directo al sensor**

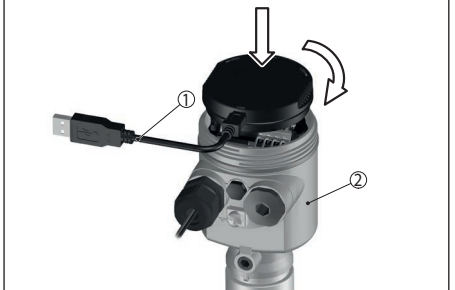

*Fig. 28: Conexión directa al sensor*

- *1 Cable USB*
- *2 VEGASON S 62*
- *3 Alimentación de tensión*

Componentes necesarios

- VEGASON S 62
- PC con PACTware y DTM-VEGA adecuado
- VEGACONNECT 4
- Fuente de alimentación

## <span id="page-32-3"></span>**6.2 Parametrización con PACTware**

La puesta en marcha restante se describe en el manual de instrucciones "*DTM-Collection/ PACTware*", contenido en cada CD y con posibilidad de descarga desde la página principal.

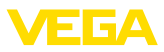

Una descripción más amplia se encuentra en la ayuda en línea de PACTware y el VEGA-DTM .

#### **Indicaciones:**

Ť Tenga en cuenta que para la puesta en marcha del VEGASON S 62 hay que emplear DTM Collection 04/2007 o una versión más reciente.

> Todos los DTM de VEGA disponibles actualmente están resumidos en un CD bajo el nombre *DTM-Collection* con la versión actual de PACTware. Se pueden obtener contra una contribución simbólica a través de la representación de VEGA correspondiente. Adicionalmente puede descargarse esa colección DTM incluyendo la versión básica de PACTware gratis del sitio web ["www.vega.com](http://www.vega.com)".

Para ello ir a través de [www.vega.com](http://www.vega.com) y "*Downloads*" al punto "*Software*".

# <span id="page-33-0"></span>**7 Mantenimiento y eliminación de fallos**

## <span id="page-33-1"></span>**7.1 Mantenimiento**

En caso un uso previsto, no se requiere mantenimiento especial alguno durante el régimen normal de funcionamiento.

# <span id="page-33-2"></span>**7.2 Eliminar fallos**

## **Causas de fallo**

El aparato ofrece un máximo nivel de seguridad

de funcionamiento. Sin embargo, durante el funcionamiento pueden presentarse fallos. Esos fallos pueden tener por ejemplo las causas siguientes:

- Sensor
- 
- Proceso<br>Tensión de alimentación • Tensión de alimentación
- Evaluación de la señal

#### **Eliminación de fallo**

Las primeras medidas son el control de la señal de salida así como la evaluación de los mensajes de error a través del módulo de visualización y configuración. La forma de procedimiento se describe a continuación. Otras posibilidades más amplias de diagnóstico se tienen con un ordenador con software PACTware y el DTM adecuado. En muchos casos por esta vía puede determinarse las causas y eliminar los fallos.

#### **Línea directa de asistencia técnica - Servicio 24 horas**

Si estas medidas no produjeran ningún resultado, en casos urgentes póngase en contacto con la línea directa de servicio de VEGA llamando al número **+49 1805 858550**.

La línea directa esta disponible durante las 24 horas incluso fuera de los horarios normales de trabajo 7 días a la semana. El soporte se realiza en idioma inglés porque el servicio se ofrece a escala mundial. El servicio es gratuito, solamente se carga la tarifa telefónica local.

#### **Avisos de error a través del módulo de visualización y configuración**

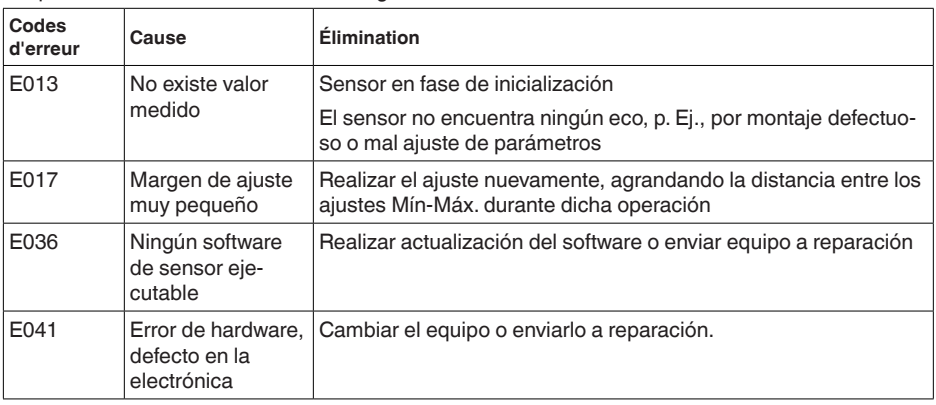

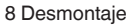

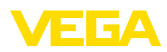

# <span id="page-34-0"></span>**8 Desmontaje**

## <span id="page-34-1"></span>**8.1 Pasos de desmontaje**

#### **Advertencia:**

Antes del desmontaje, prestar atención a condiciones de proceso peligrosas tales como p. Ej., presión en el depósito, altas temperaturas, productos agresivos o tóxicos, etc.

Atender los capítulos "*Montaje*" y "*Conexión a la alimentación de tensión*" siguiendo los pasos descritos allí análogamente en secuencia inversa.

## <span id="page-34-2"></span>**8.2 Eliminar**

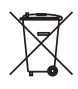

Entregue el equipo directamente a una empresa de reciclaje especializada y no utilice para ello los puntos de recogida municipales.

Retire primero las baterías que pudiera haber, siempre que sea posible retirarlas del equipo, y proceda a eliminarlas por separado de la forma debida.

Si hubiera guardados datos personales en el equipo usado por eliminar, hay que borrarlos antes de proceder a la eliminación del equipo.

Si no tiene posibilidades, de reciclar el equipo viejo de forma especializada, consulte con nosotros acerca de las posibilidades de reciclaje o devolución.

# **9 Anexo**

# **9.1 Datos técnicos**

## **Datos generales**

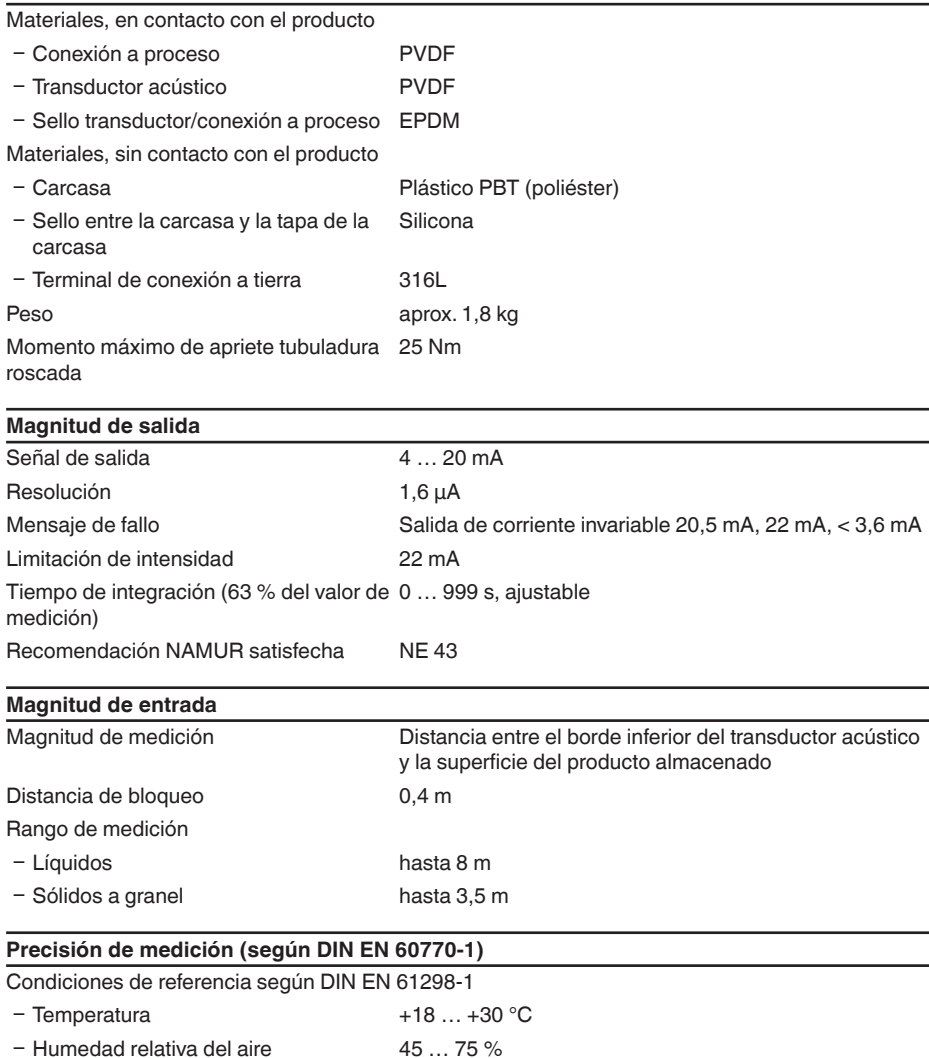

Ʋ Presión de aire 860 … 1060 mbar/86 … 106 kPa

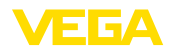

### Desviación de la curva característica y características de medición<sup>10)</sup>

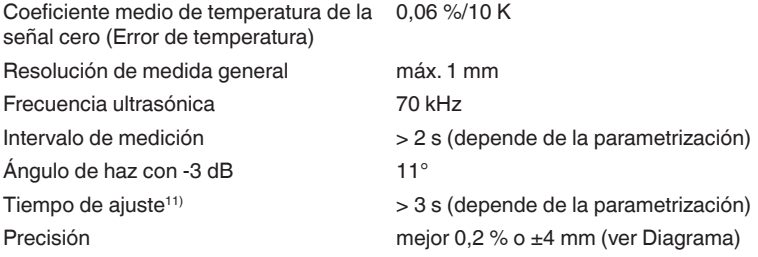

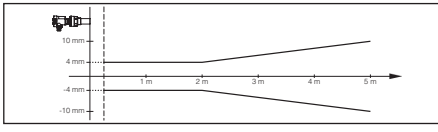

*Fig. 29: Precisión VEGASON S 62*

#### **Condiciones ambientales**

lemperatura ambiente, de almacenaje y -40 ... +80 °C de transporte

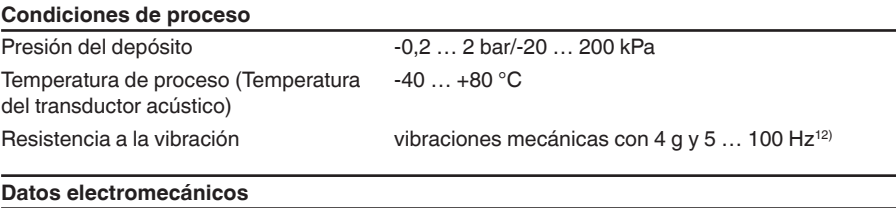

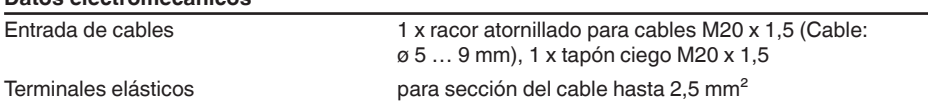

## **Módulo de visualización y configuración**

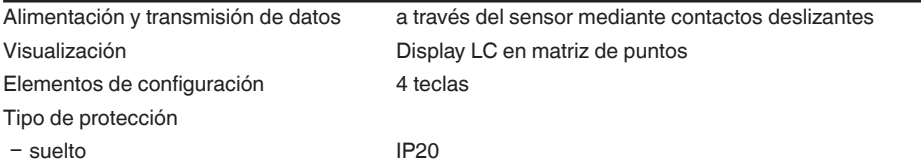

- <sup>10)</sup> Con referencia a la gama nominal de medición, incl. histéresis y reproducibilidad, determinadas según el método de valor límite.
- 11) Tiempo hasta la salida correcta (máx. 10 % desviación) del nivel de llenado en caso de una variación repentina de nivel.

12) Control según las normas del Germanischen Lloyd - Curva características GL 2.

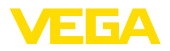

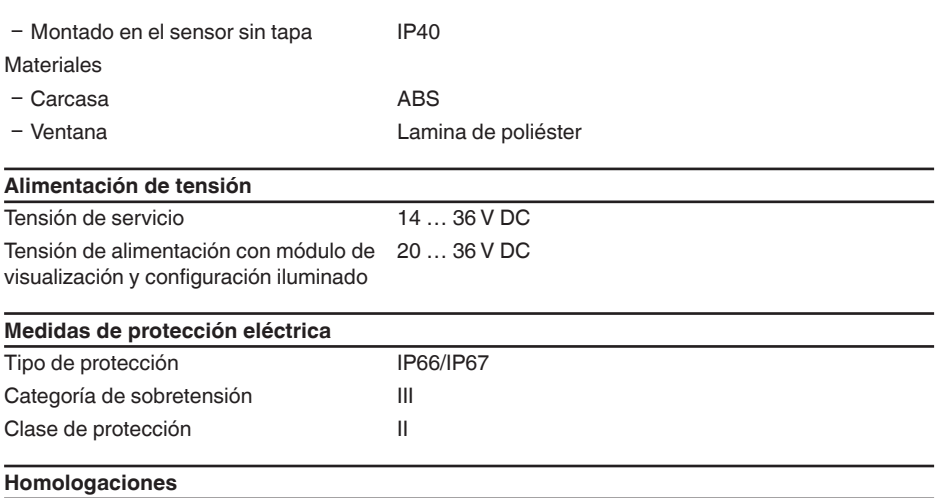

ATEX **ATEX ATEX EXECUTE:** 0pcional: ATEX II 1G, 1/2G, 2G EEx ia IIC T6

# **9.2 Dimensiones**

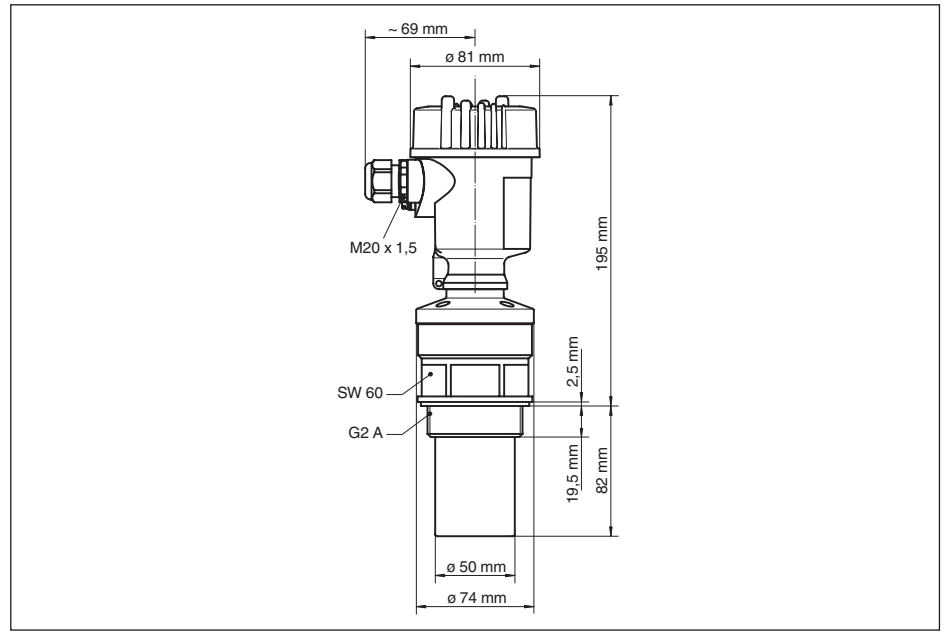

*Fig. 30: VEGASON S 62*

32945-03-240229 32945-03-240229

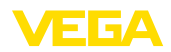

## **9.3 Derechos de protección industrial**

VEGA product lines are global protected by industrial property rights. Further information see [www.vega.com.](http://www.vega.com)

VEGA Produktfamilien sind weltweit geschützt durch gewerbliche Schutzrechte.

Nähere Informationen unter [www.vega.com.](http://www.vega.com)

Les lignes de produits VEGA sont globalement protégées par des droits de propriété intellectuelle. Pour plus d'informations, on pourra se référer au site [www.vega.com](http://www.vega.com).

VEGA lineas de productos están protegidas por los derechos en el campo de la propiedad industrial. Para mayor información revise la pagina web [www.vega.com](http://www.vega.com).

Линии продукции фирмы ВЕГА защищаются по всему миру правами на интеллектуальную собственность. Дальнейшую информацию смотрите на сайте [www.vega.com.](http://www.vega.com)

VEGA系列产品在全球享有知识产权保护。

进一步信息请参见网站<[www.vega.com](http://www.vega.com)。

## **9.4 Marca registrada**

Todas las marcas y nombres comerciales o empresariales empleados pertenecen al propietario/ autor legal.

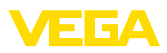

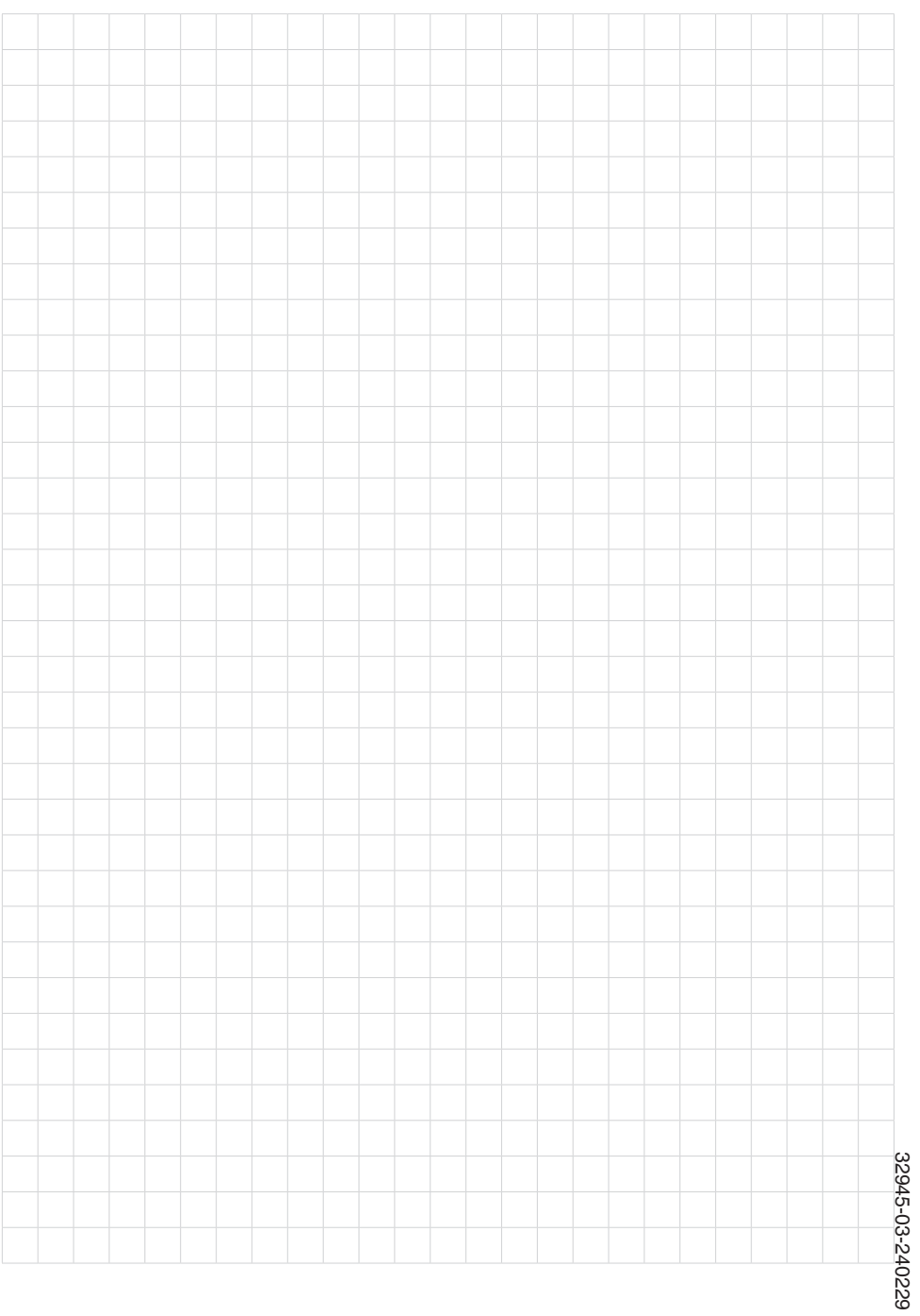

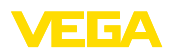

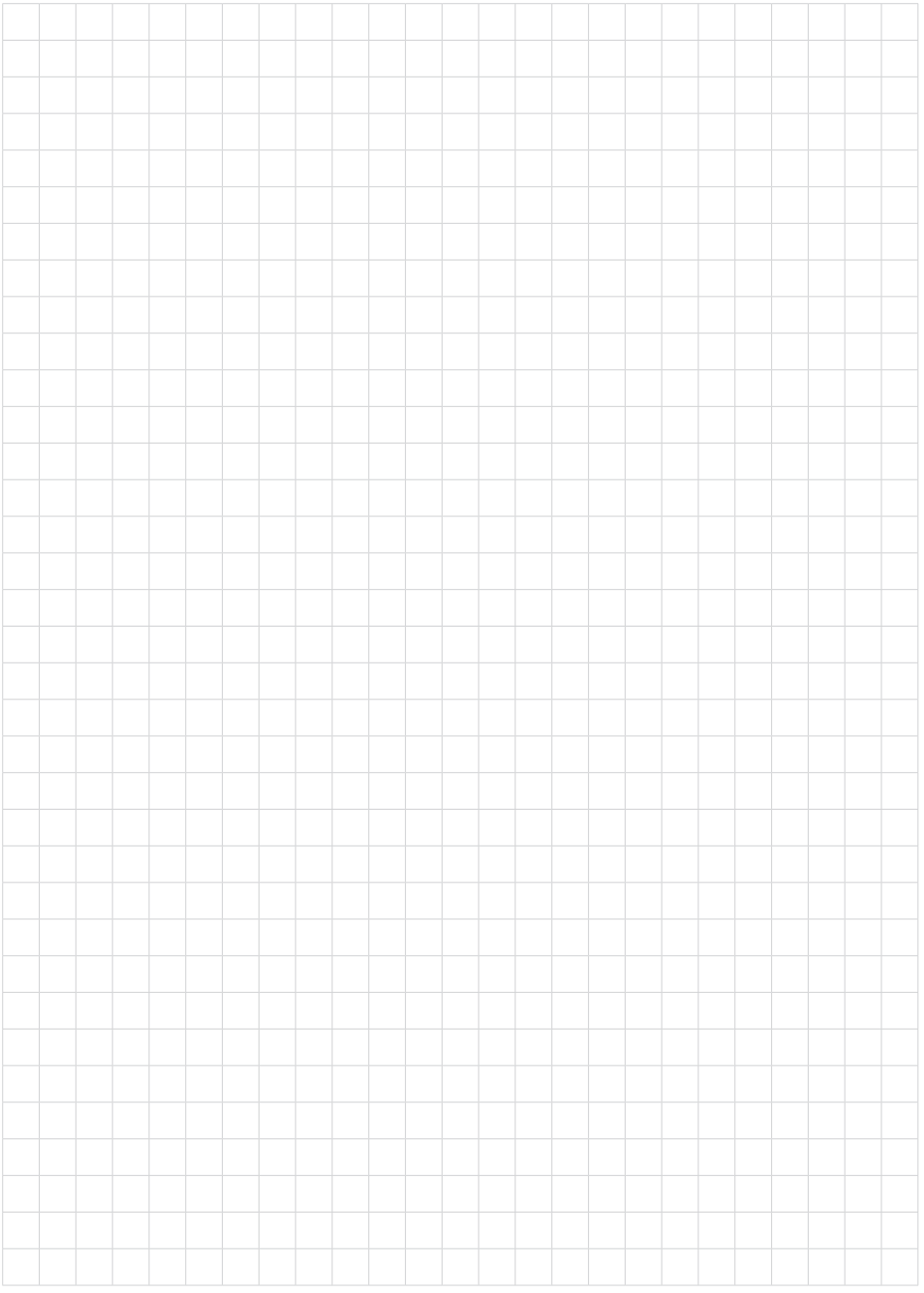

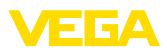

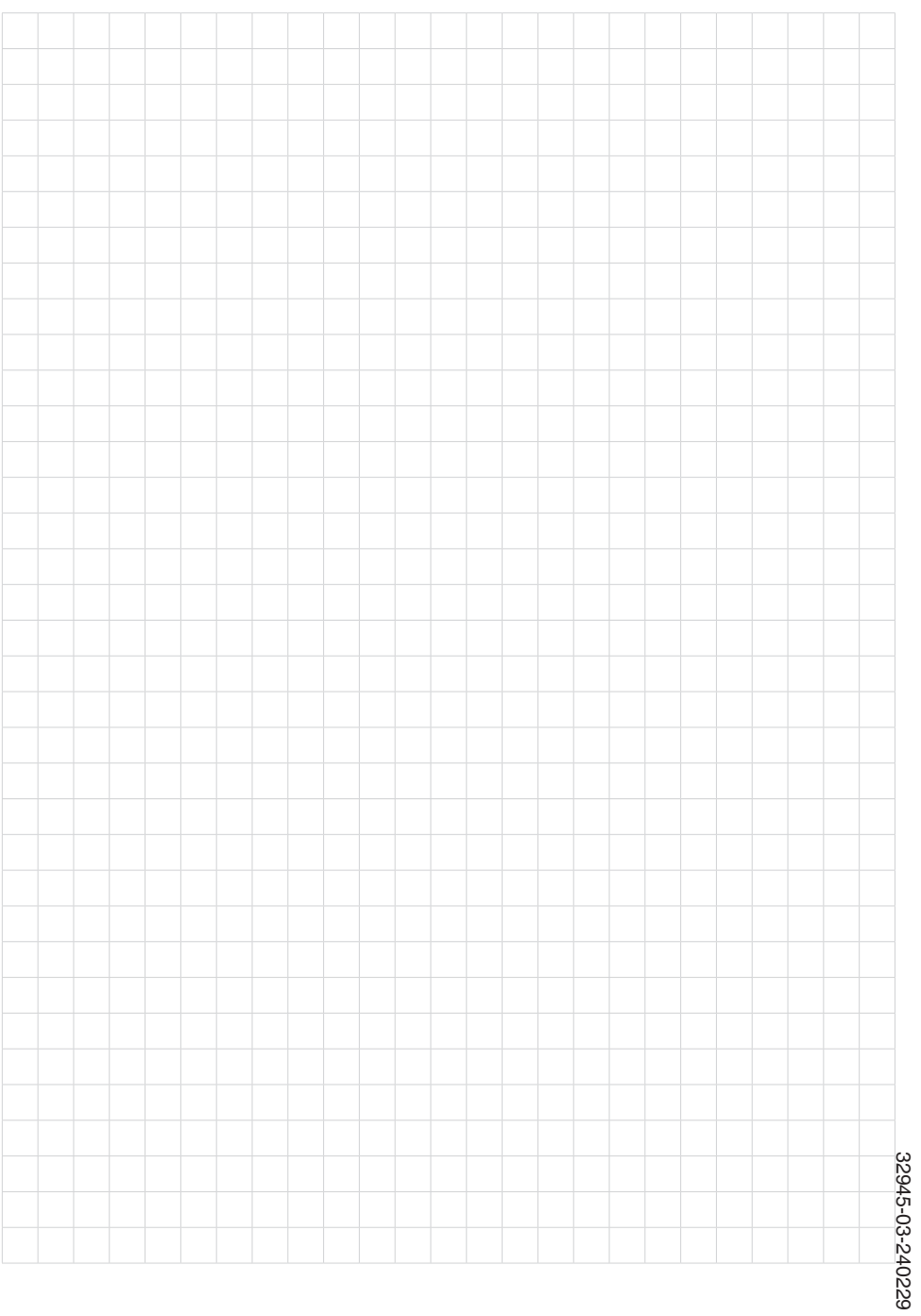

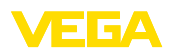

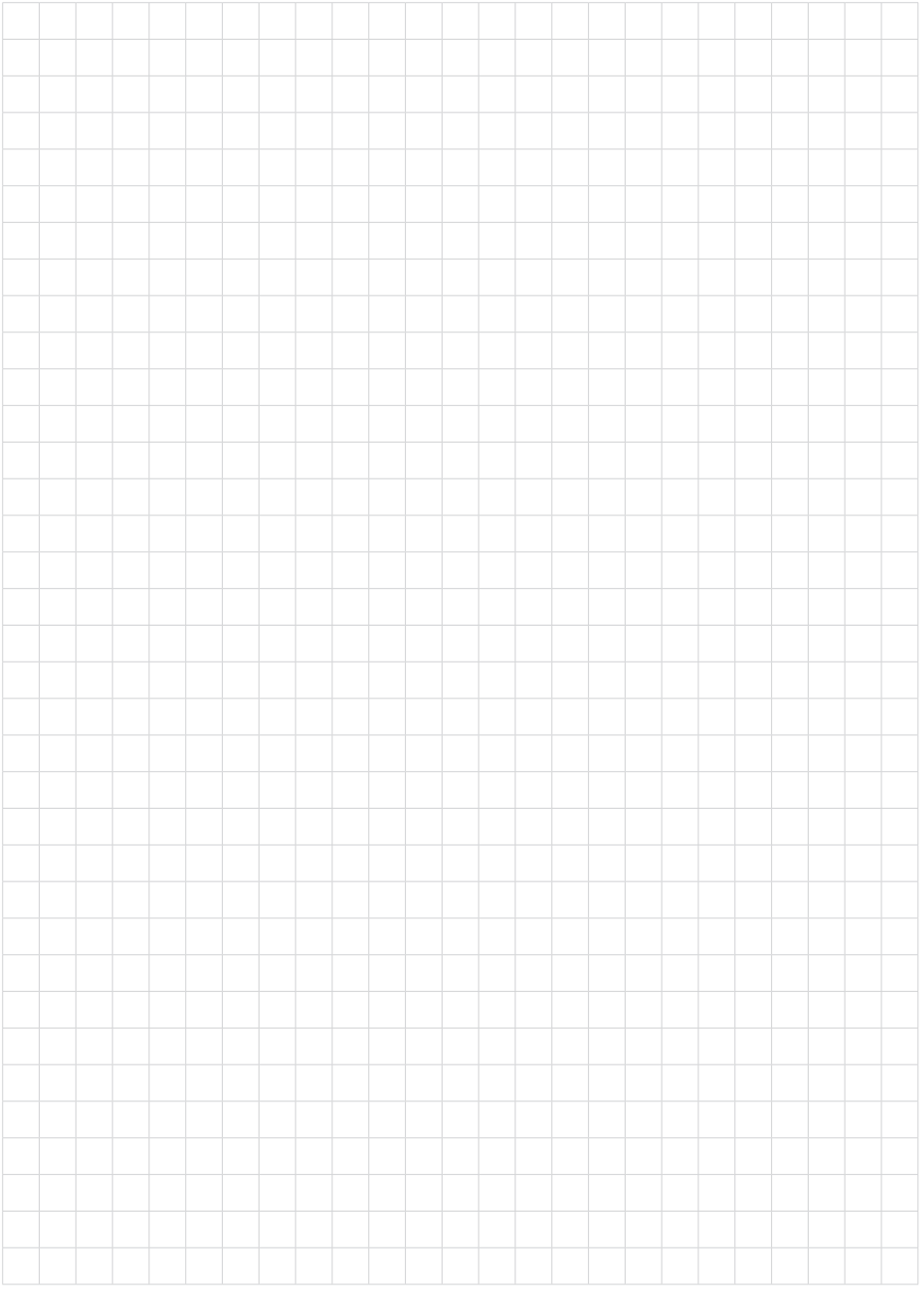

Date d'impression:

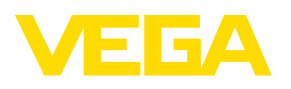

Les indications de ce manuel concernant la livraison, l'application et les conditions de service des capteurs et systèmes d'exploitation répondent aux connaissances existantes au moment de l'impression.

Las informaciones acera del alcance de suministros, aplicación, uso y condiciones de funcionamiento de los sensores y los sistemas de análisis corresponden con los conocimientos existentes al momento de la impresión.

Sous réserve de modifications Reservado el derecho de modificación

 $C \in$ 

© VEGA Grieshaber KG, Schiltach/Germany 2024

VEGA Grieshaber KG Am Hohenstein 113 77761 Schiltach Allemagne

Tél. +49 7836 50-0 E-mail: info.de@vega.com www.vega.com